# **用户指南**

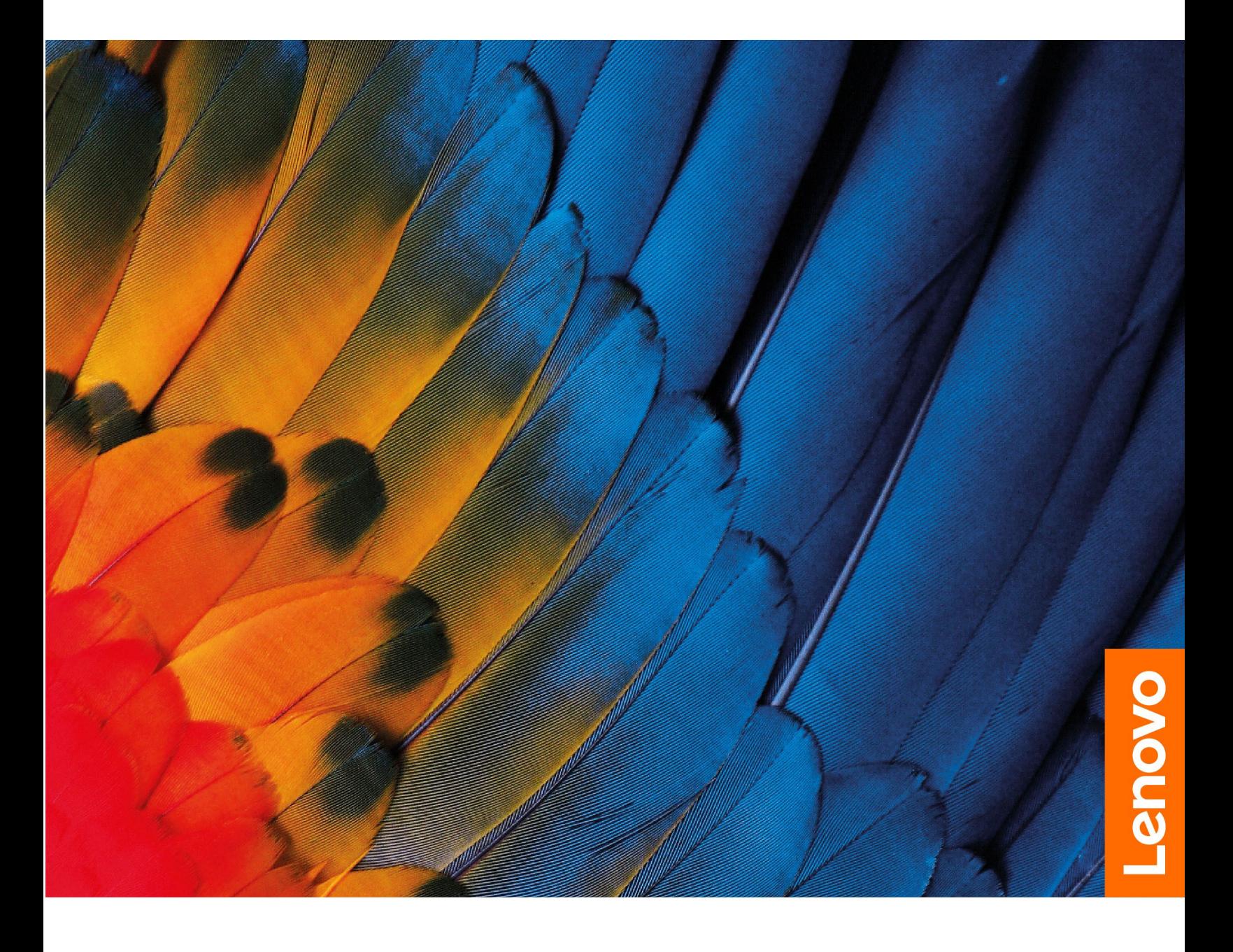

**昭阳E4-ITL、昭阳E5-ITL、昭阳K4e-ITL 和昭阳K4e-ARE**

**用前必读**

使用本文档及其支持的产品之前,请务必先阅读和了解以下信息:

- [第](#page-34-0) [29](#page-34-0) 页附录 A ["重要安全信息"](#page-34-0)
- 《安全与保修指南》
- 《设置指南》

**第一版 (2021 年 <sup>7</sup> 月)**

**© Copyright Lenovo 2021.**

有限权利声明:如果数据或软件依照美国总务署(GSA)合同提供,其使用、复制或公开受编号为 GS-35F-05925 的合 同的条款的约束。

# **目录**

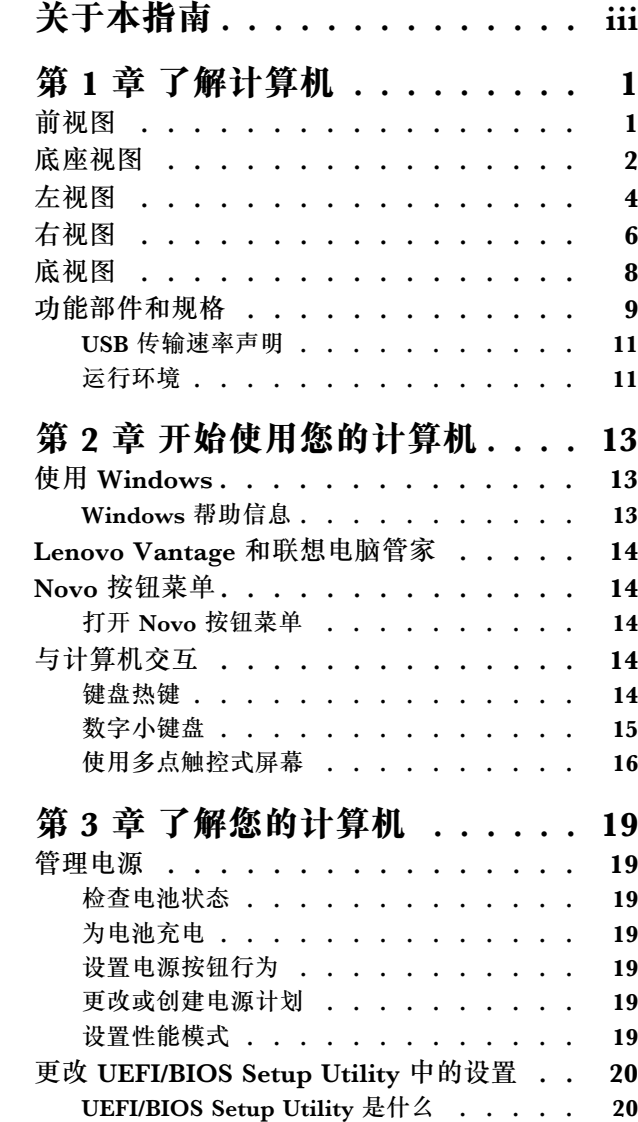

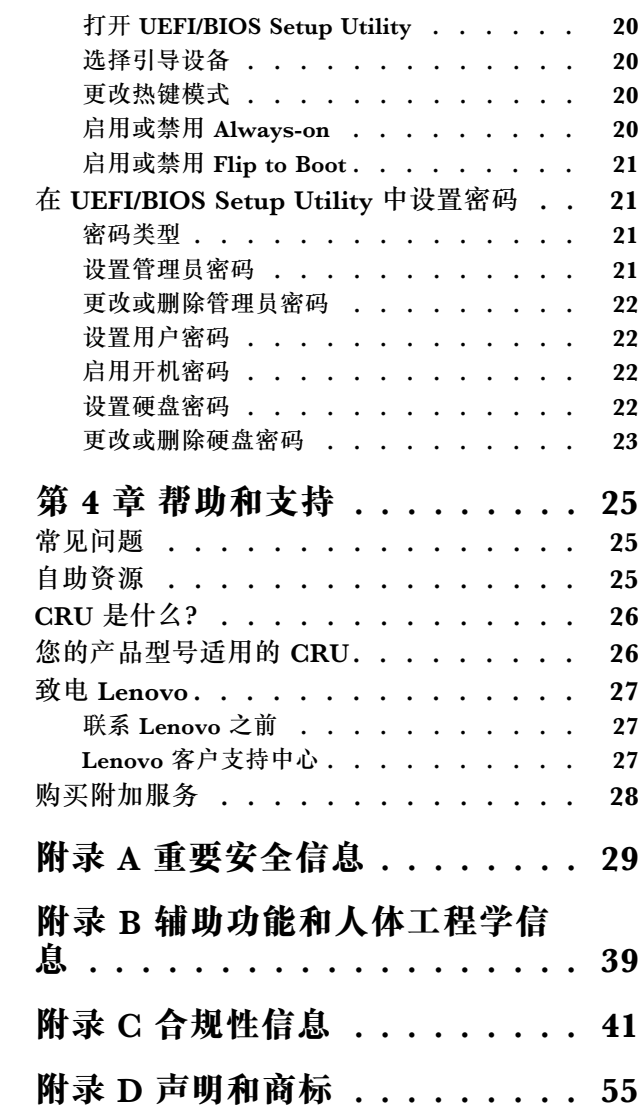

# <span id="page-4-0"></span>**关于本指南**

• 本指南适用于下面列出的 Lenovo 产品型号。本指南中的插图可能与您的产品型号外观略有不 同。

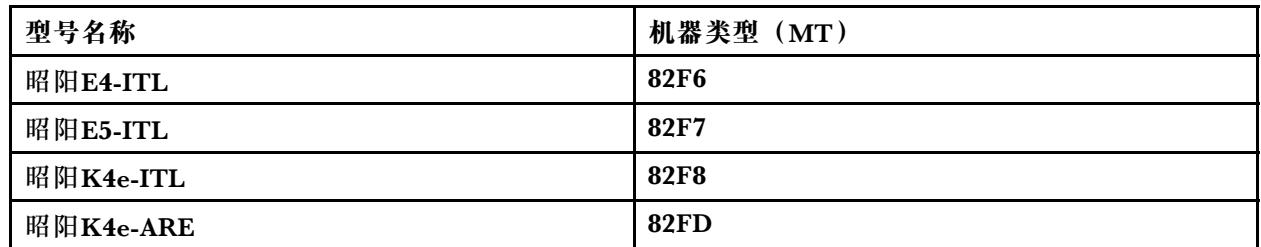

● 有关更多合规性信息, 请参阅 [https://pcsupport.lenovo.com/docs/generic\\_notices](https://pcsupport.lenovo.com/docs/generic_notices) 上的《常规安 全与合规性声明》。

- 本指南可能包含有关未在所有型号中提供的附件、功能和软件的信息。
- 本指南包含基于 Windows 操作系统的说明。如果您安装和使用其他操作系统, 则这些说明不 适用。
- Microsoft<sup>®</sup> 通过 Windows Update 定期更改 Windows<sup>®</sup> 操作系统的功能。因此, 与操作系统 相关的说明可能会过时。请参阅 Microsoft 资源,获取最新信息。
- 该指南内容可能会随时更改,恕不另行通知。要获得最新文档,请访问 [https://support.lenovo.](https://support.lenovo.com) [com](https://support.lenovo.com)。

# <span id="page-6-0"></span>**第 1 章 了解计算机**

**前视图**

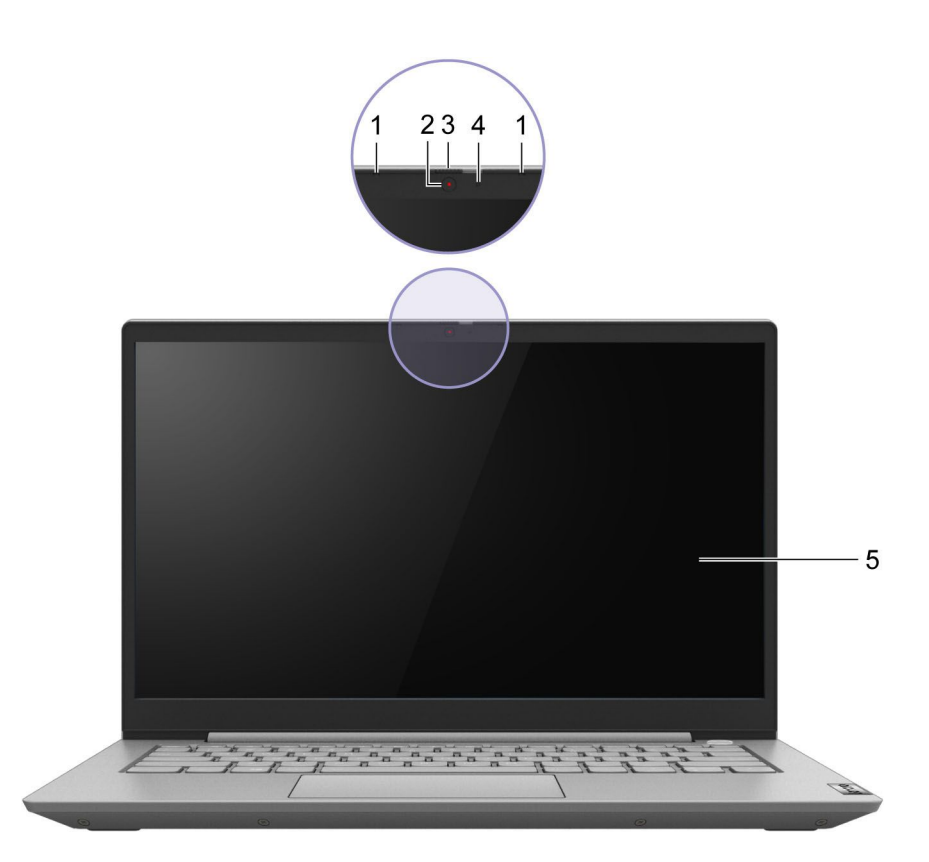

**图 1. 前视图**

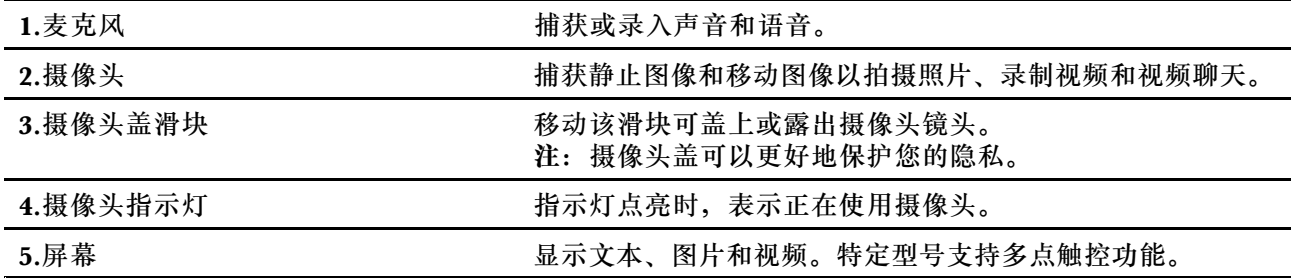

# <span id="page-7-0"></span>**底座视图**

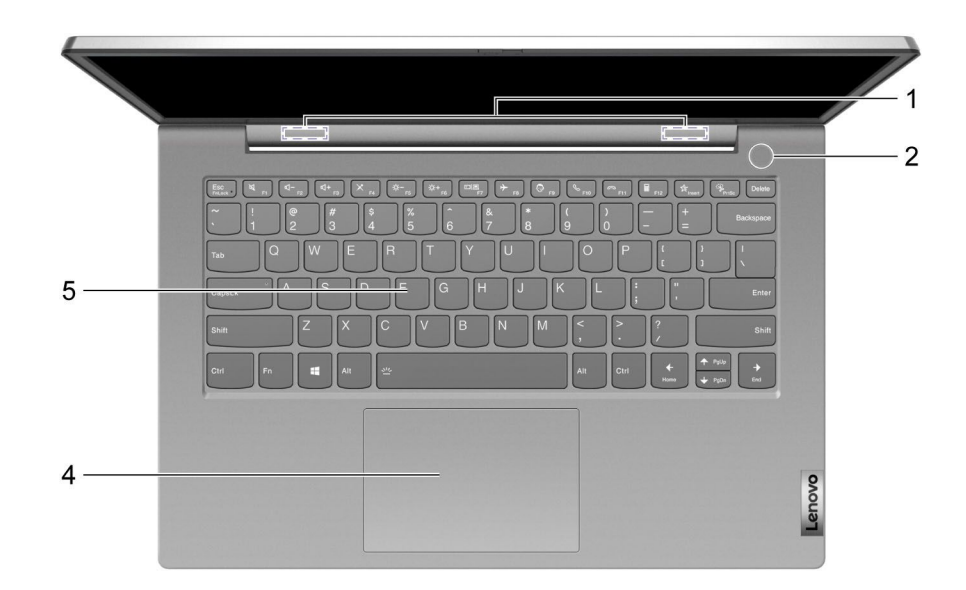

**图 2. 底座视图—昭阳E4-ITL、昭阳K4e-ITL 和昭阳K4e-ARE**

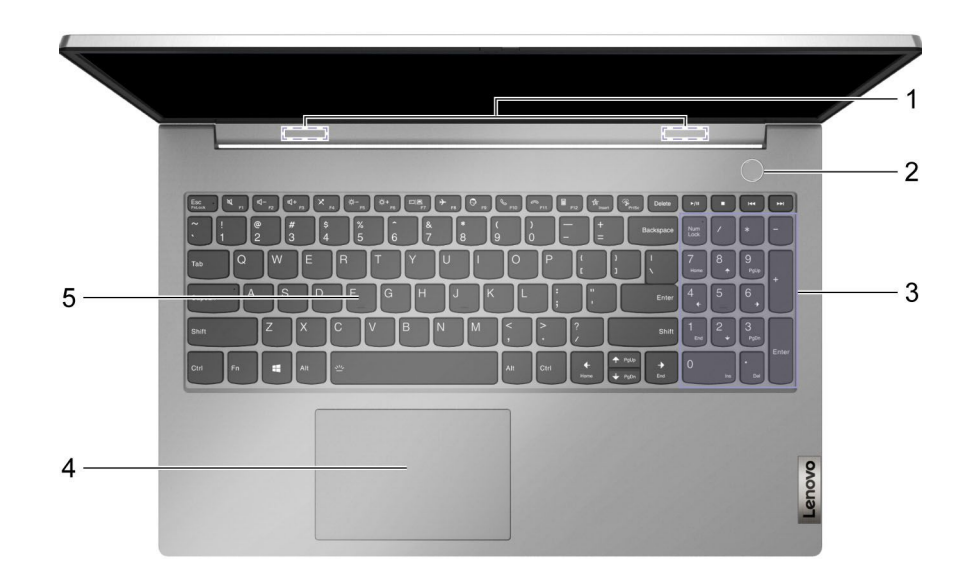

**图 3. 底座视图—昭阳E5-ITL**

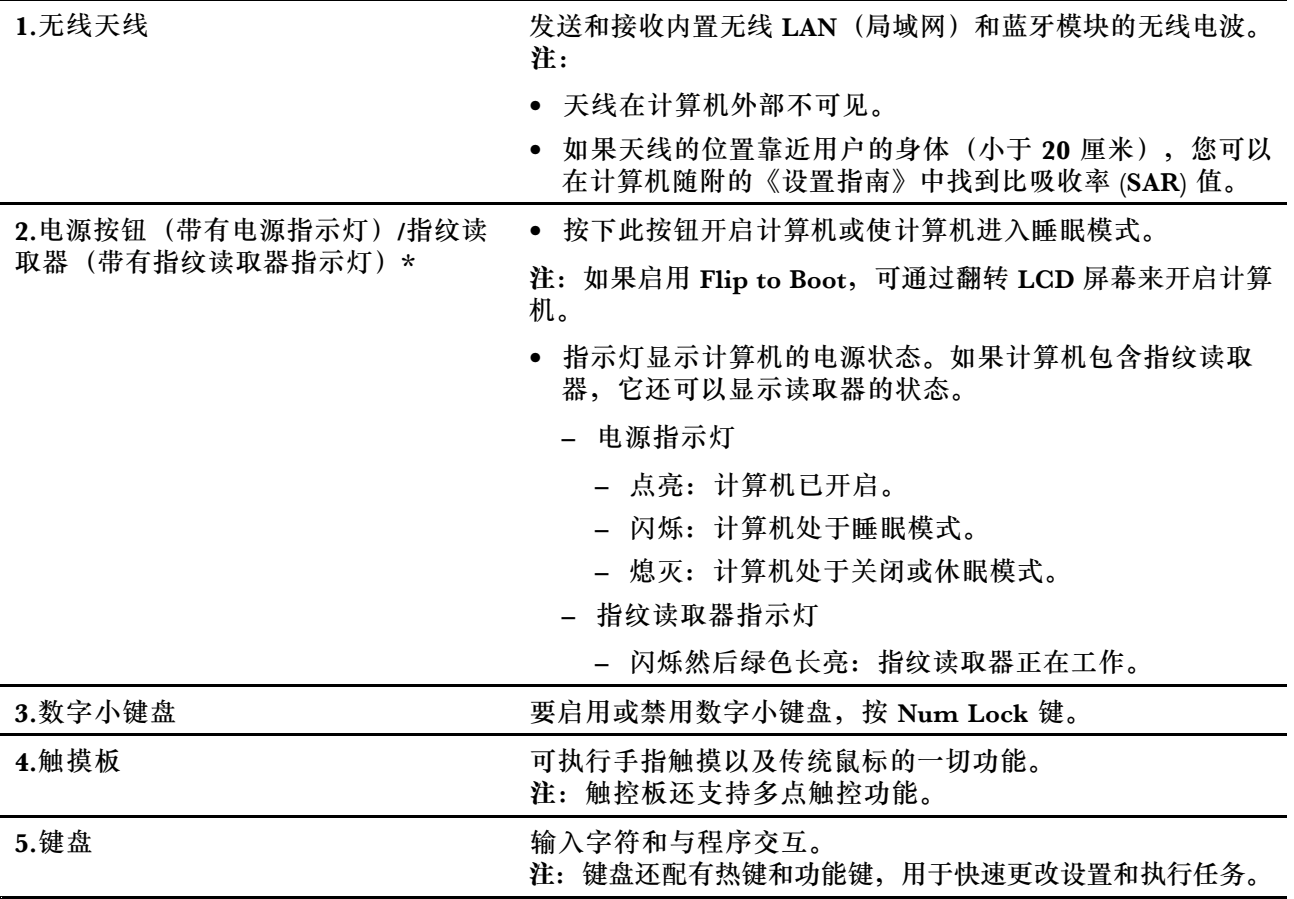

\* 适用于特定型号

<span id="page-9-0"></span>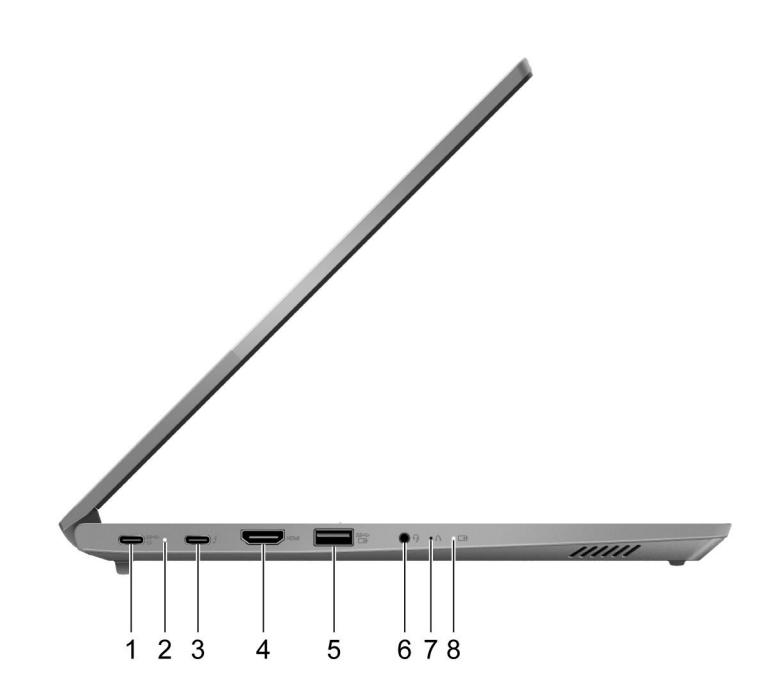

**图 4. 左视图—昭阳E4-ITL、昭阳E5-ITL 和昭阳K4e-ITL**

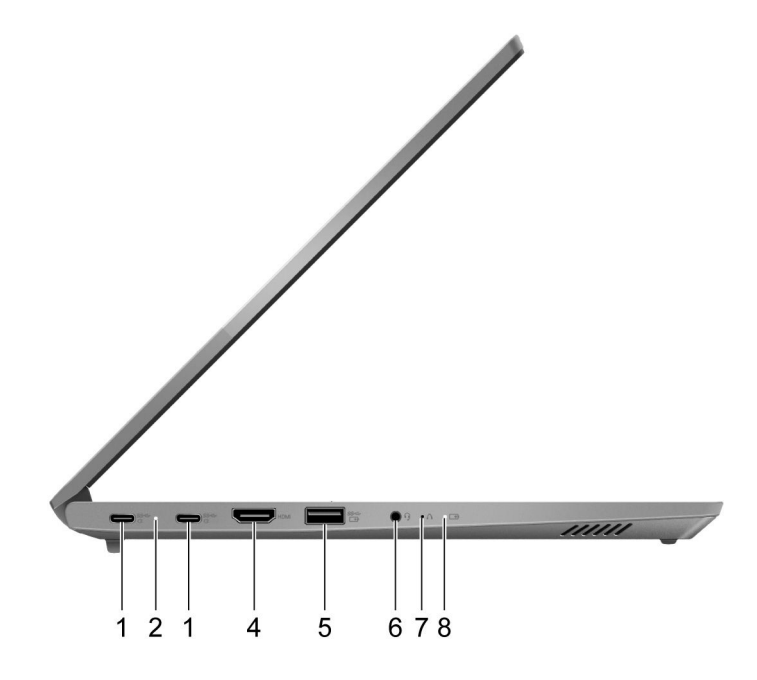

**图 5. 左视图—昭阳K4e-ARE**

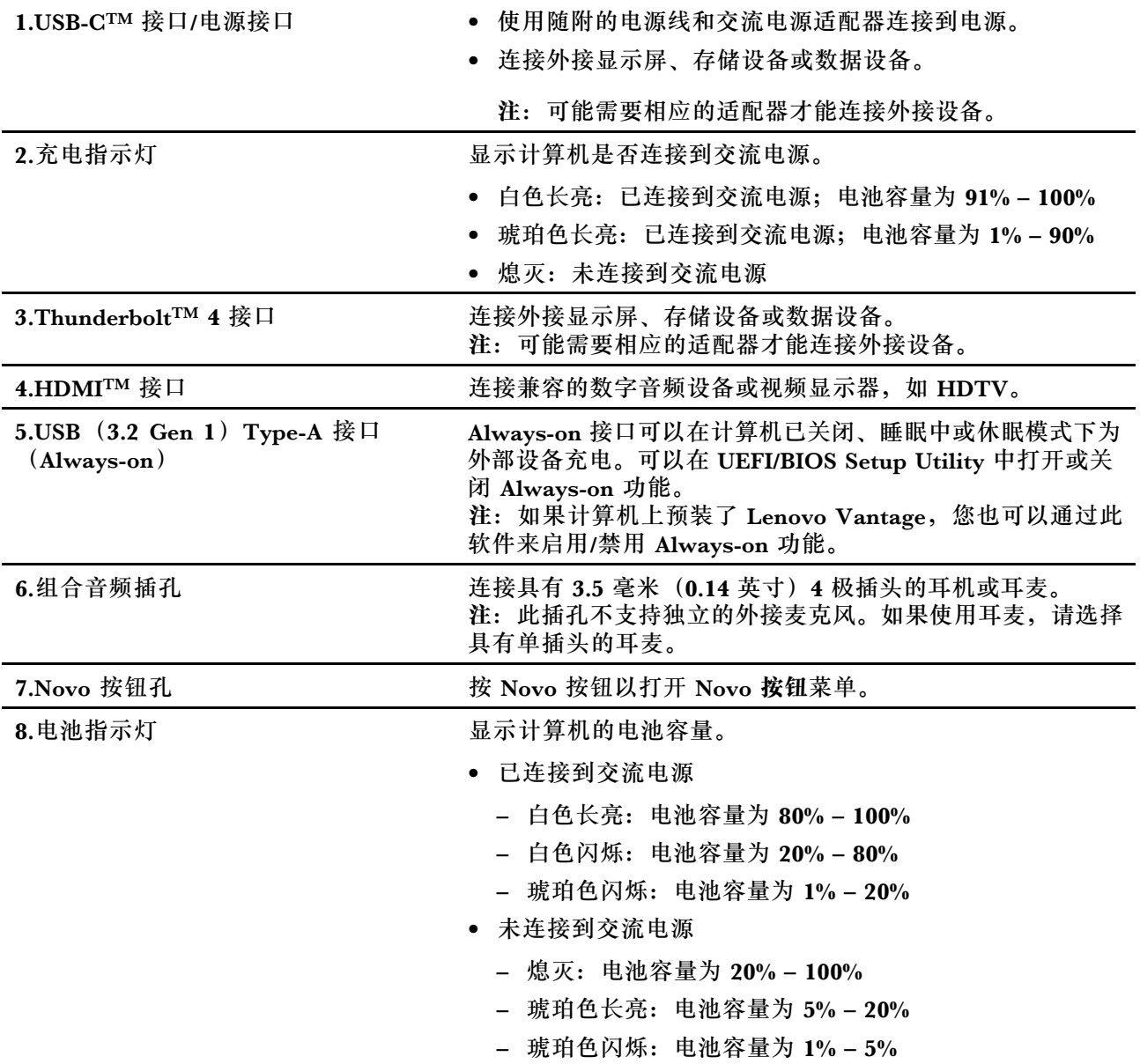

# <span id="page-11-0"></span>**右视图**

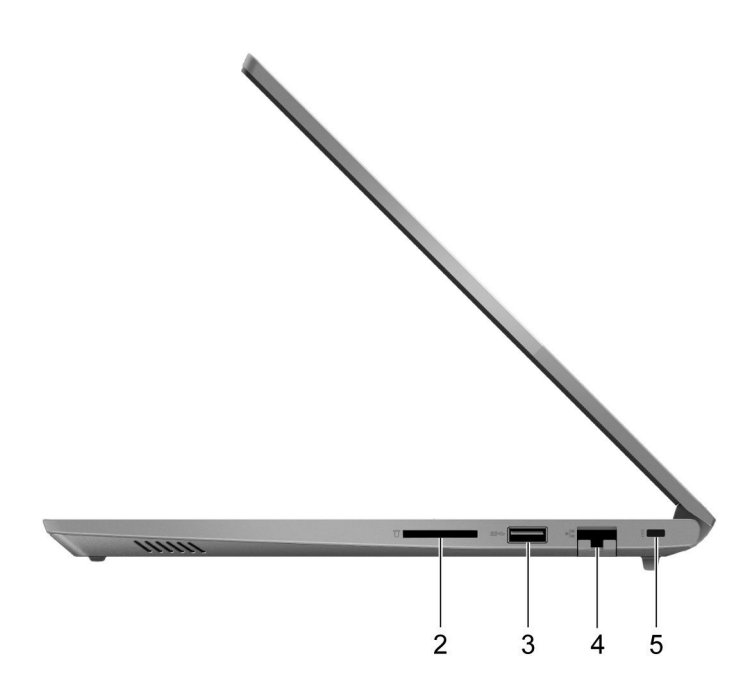

**图 6. 右视图—昭阳E4-ITL、昭阳K4e-ITL 和昭阳K4e-ARE**

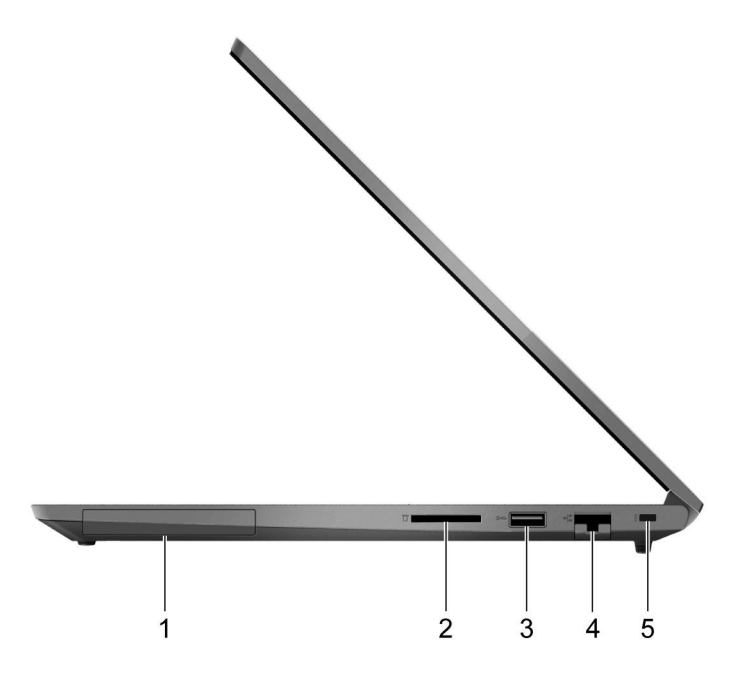

**图 7. 右视图—昭阳E5-ITL**

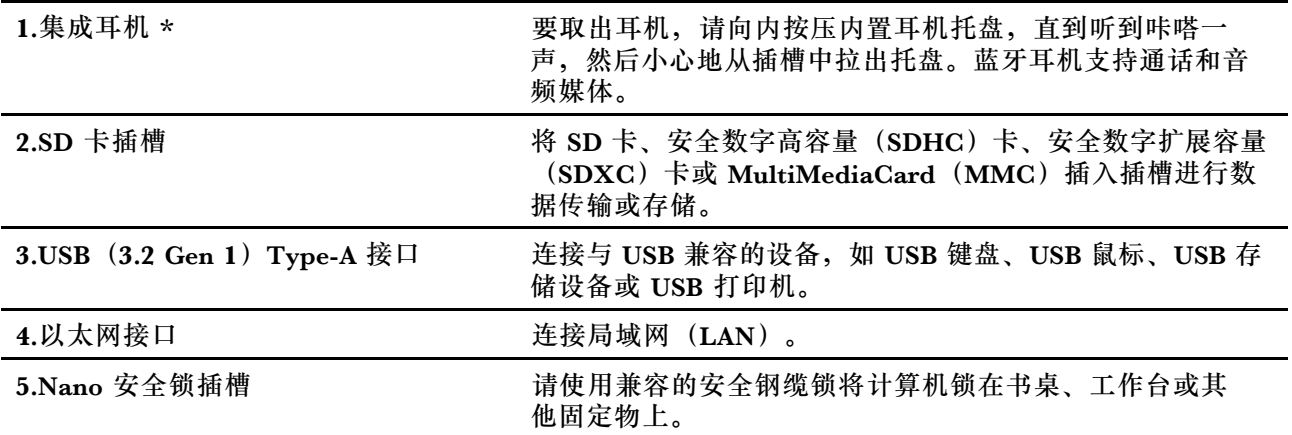

\* 适用于特定型号

# <span id="page-13-0"></span>**底视图**

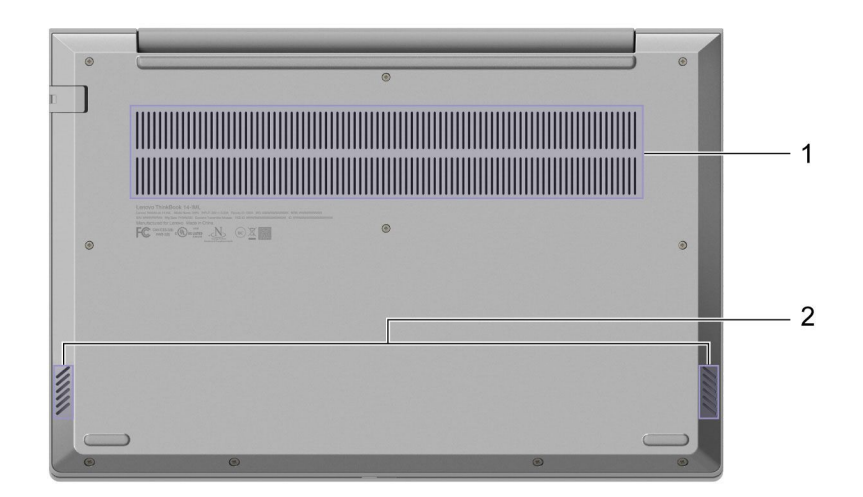

**图 8. 底视图—昭阳E4-ITL、昭阳K4e-ITL 和昭阳K4e-ARE**

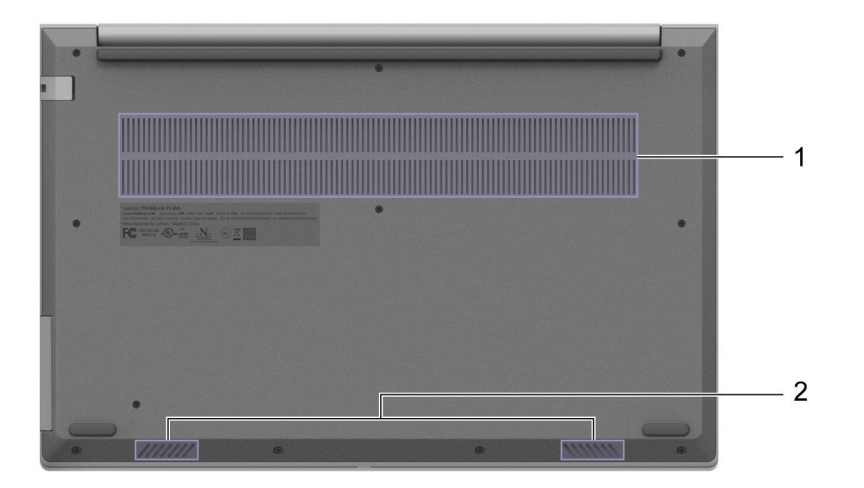

**图 9. 底视图—昭阳E5-ITL**

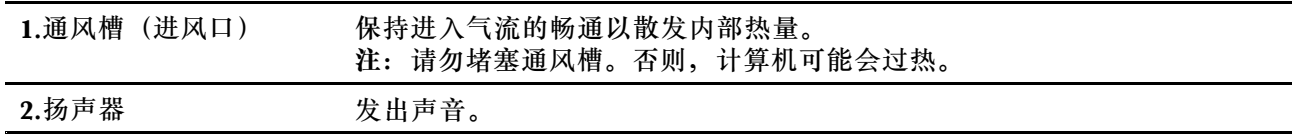

<span id="page-14-0"></span>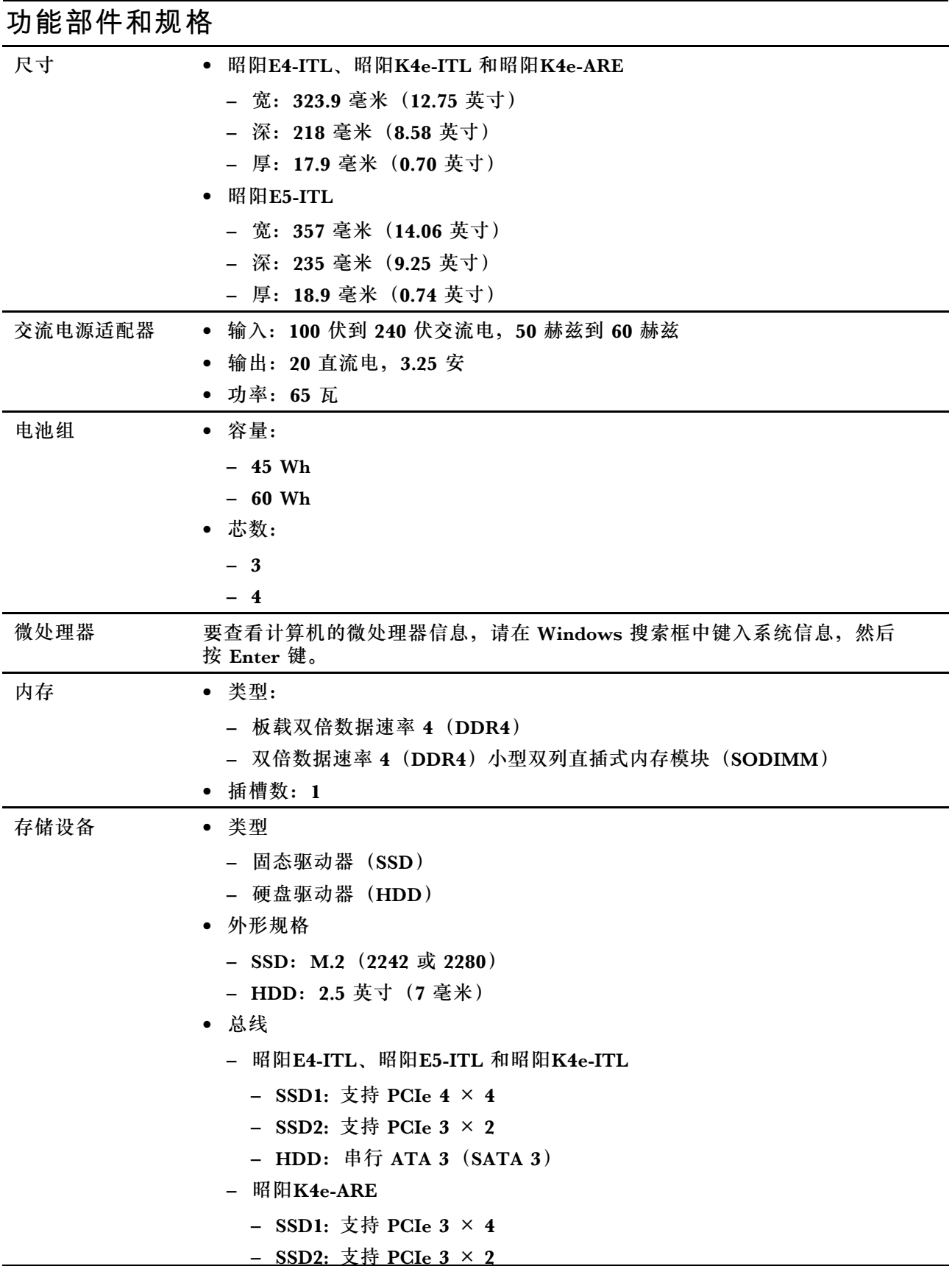

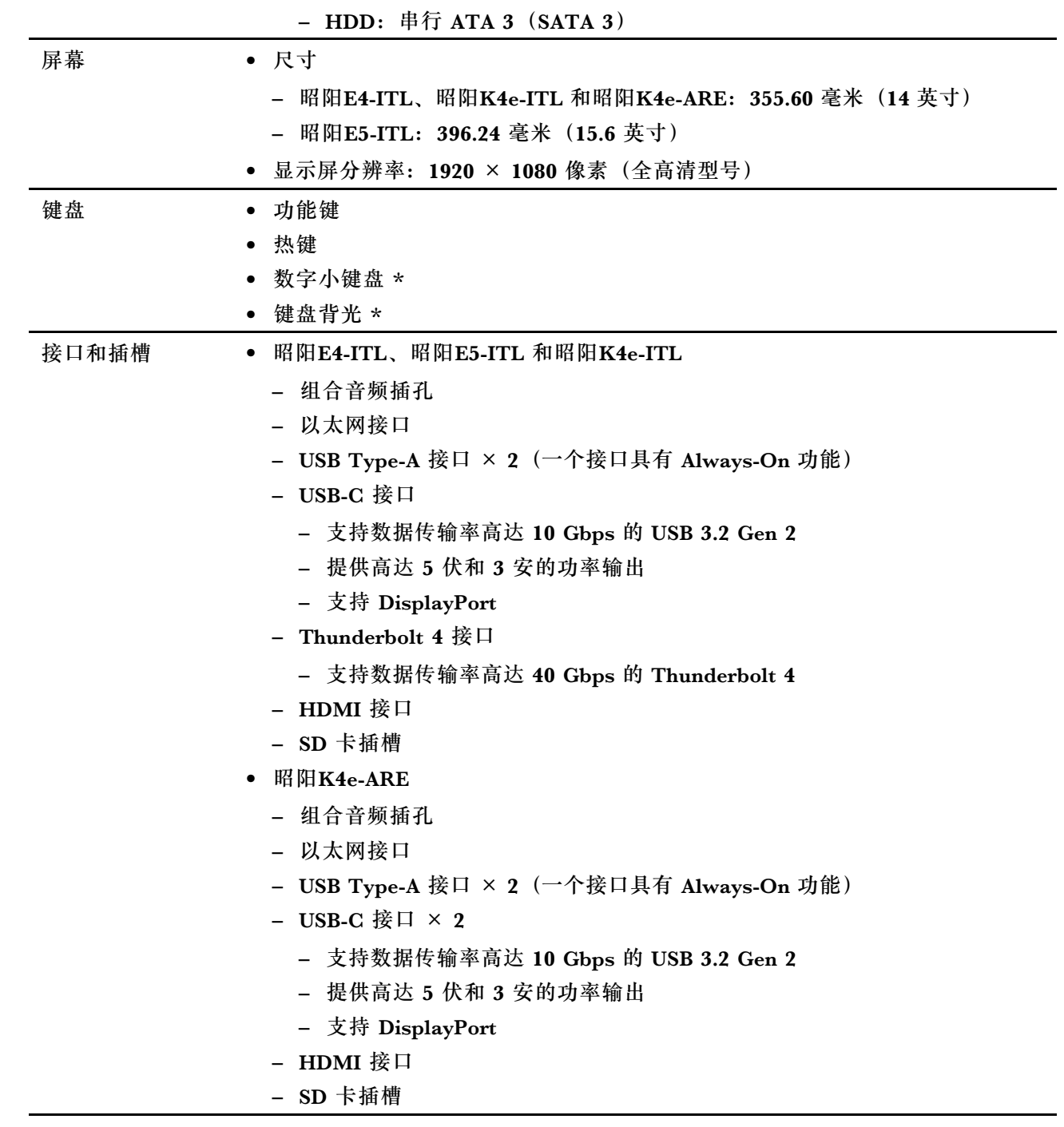

<span id="page-16-0"></span>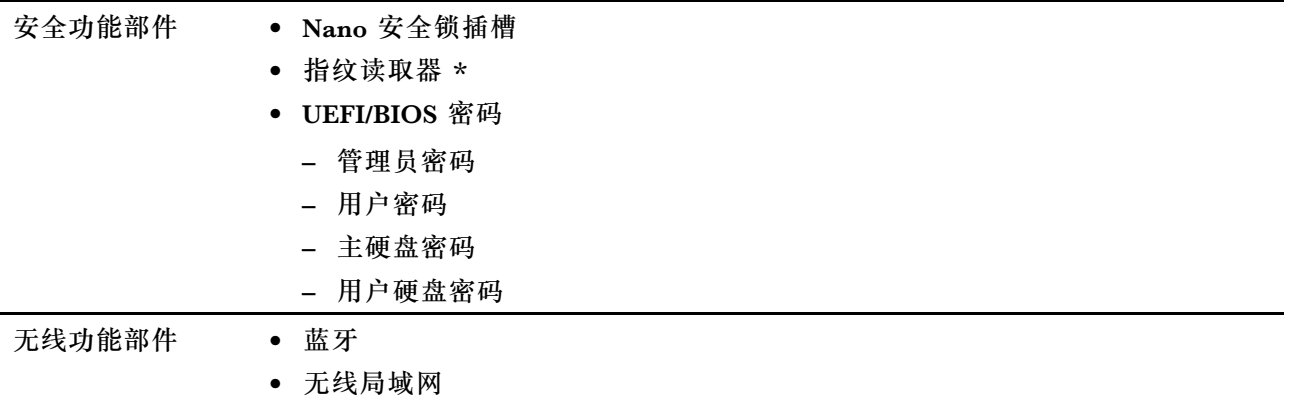

#### \* 适用于特定型号

**注:**电池容量为典型或通常容量,根据特定实验环境测定,在其他环境中获得的数据可能会明显不 同,但将不低于额定容量(见产品标签)。

## **USB 传输速率声明**

使用本设备上的不同 USB 接口时的实际传输速度可能不同,且可能慢于下方对每种相应设备列出 的数据速率,具体情况取决于多种因素,例如,主机和外围设备的处理性能、文件属性及其他与 系统配置和操作环境有关的因素。

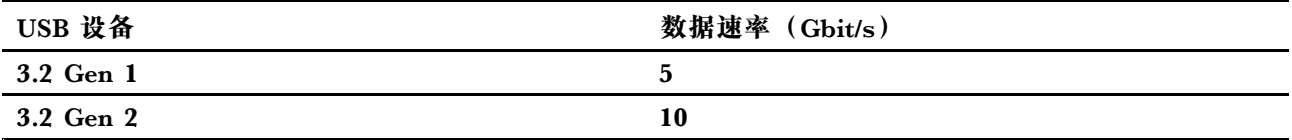

**运行环境**

**最大海拔高度(无增压)** 3048 米(10000 英尺)

**温度**

- 海拔 2438 米(8000 英尺)以下
	- 运行: 5°C 到 35°C(41°F 到 95°F)
	- 存放: 5°C 到 43°C(41°F 到 109°F)
- 海拔 2438 米 (8000 英尺) 以上
	- 无增压情况下运行时的最高温度: 31.3℃ (88°F)
	- **注:**为电池充电时,其温度不得低于 15°C(59°F)。

#### **相对湿度**

- 运行: 8% 到 95%, 湿球温度为 23°C (73°F)
- 存放: 5% 到 95%, 湿球温度为 27°C(81°F)

# <span id="page-18-0"></span>**第 2 章 开始使用您的计算机**

# **使用 Windows**

下表包含 Windows 常用设置。您可以了解 Windows 的基础知识并立即开始使用。

要配置设置,请在 Windows 搜索框中键入相应的关键字,然后选择最佳匹配项。按照屏幕上的说 明定制设置。

#### **表 1. 基本设置**

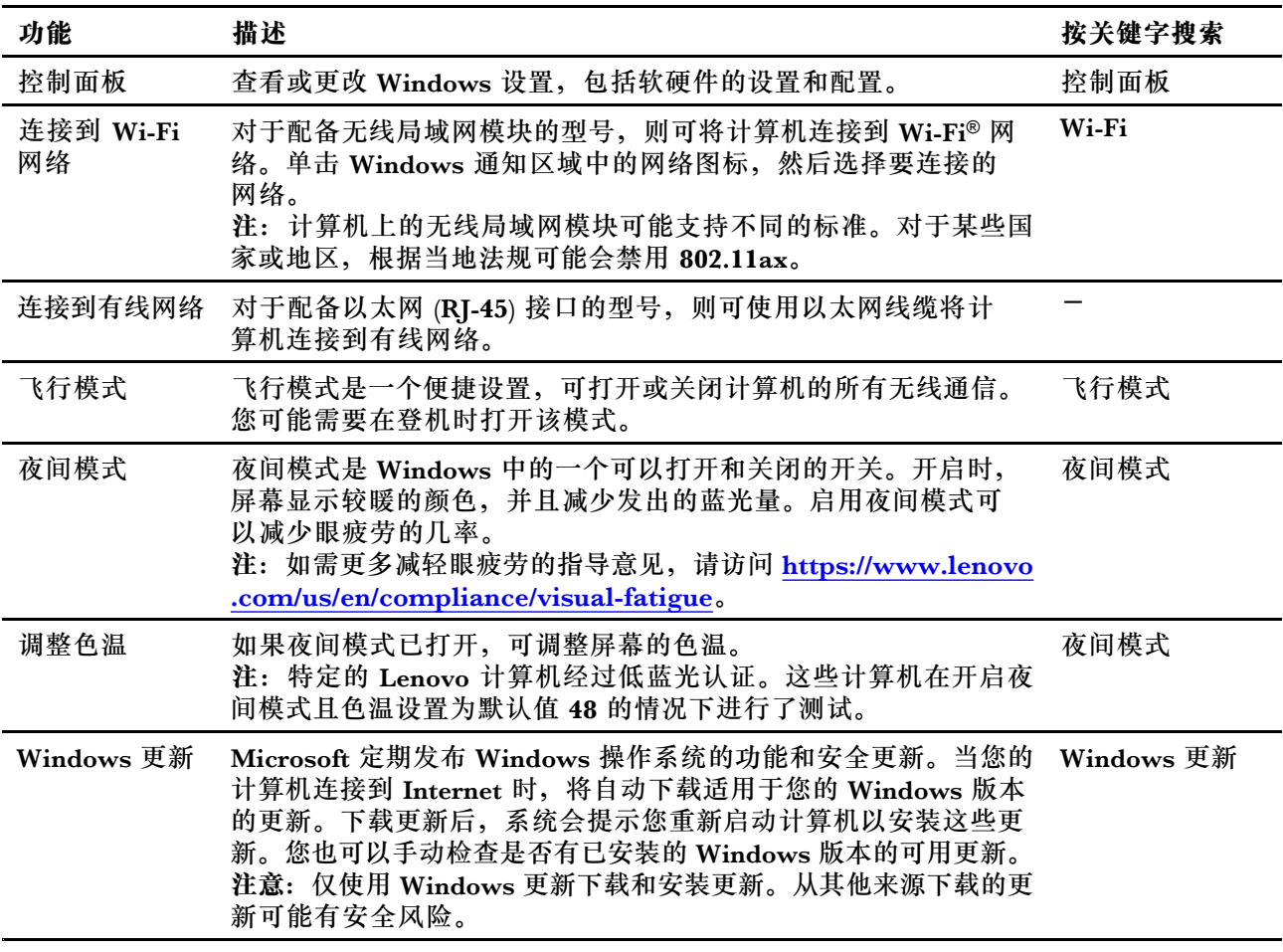

#### **表 2. 可选设置**

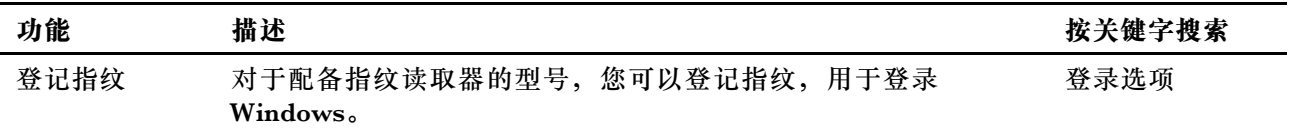

# **Windows 帮助信息**

如果屏幕上的说明无法解决您的问题,请参阅以下内容获取 Windows 联机帮助信息。

- <span id="page-19-0"></span>● 在 Windows 搜索框中键入获取帮助或提示, 然后按 Enter 键。当应用程序打开时, 键入问题 描述并选择匹配的结果。
- 访问 Microsoft 支持网站: <https://support.microsoft.com>。在搜索框中输入要查找的内容可获 取搜索结果。

### **Lenovo Vantage 和联想电脑管家**

Lenovo Vantage 和联想电脑管家是 Lenovo 开发的软件。此软件可用于:

- 查看产品信息
- 查看保修和支持信息
- 运行硬件扫描和诊断问题
- 更改硬件设置
- 更新 Windows、驱动程序和 UEFI/BIOS

您的计算机上可能已预装了 Lenovo Vantage 或电脑管家。要将其打开,请在 Windows Search 中输入软件名称,然后选择匹配的结果。

**注:**如果未预装 Lenovo Vantage,可从 Microsoft Store 下载。

# **Novo 按钮菜单**

Novo 按钮菜单可以在操作系统启动之前显示。在该菜单中,可以选择

- 打开 Normal Startup
- 打开 BIOS Setup
- 打开 Boot Menu
- 打开 System Recovery
- 打开 UEFI Diagnostics

### **打开 Novo 按钮菜单**

对于带有 Novo 按钮的 Lenovo 计算机,可以按该按钮打开 Novo 按钮菜单。

步骤 1. 关闭计算机。

步骤 2. 打开 LCD 屏幕, 然后按 Novo 按钮。

**注:**此外,也可以关闭计算机。按 Fn 和电源按钮打开 Novo 按钮菜单。

# **与计算机交互**

### **键盘热键**

键盘上的部分按键印有图标。这些按键称为热键,可以单独使用或与 Fn 键组合使用来快速打开特 定应用程序或更改特定设置。按键上所印的图标象征着热键的功能。

<span id="page-20-0"></span>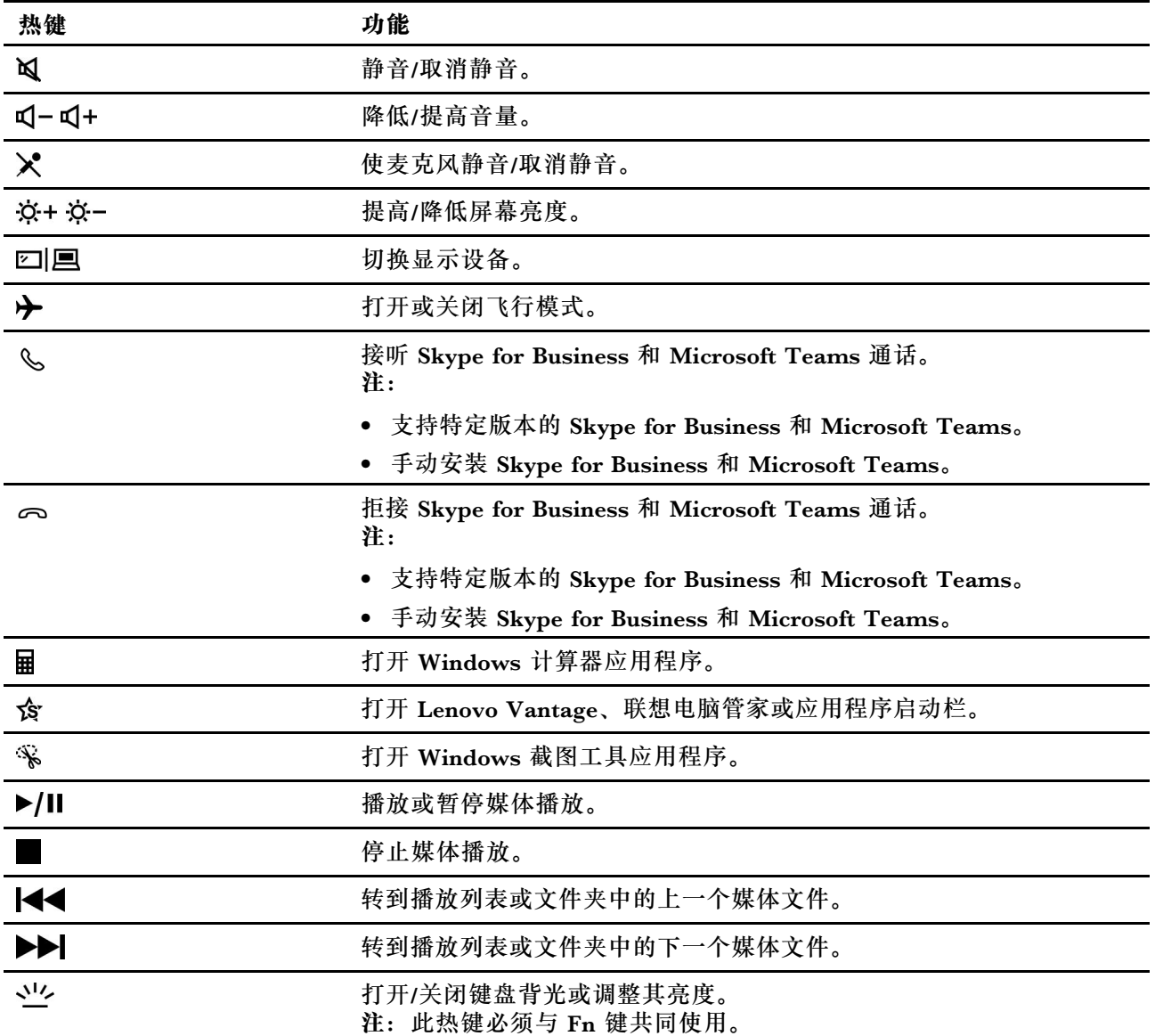

#### **FnLock 开关**

FnLock 是一个开关,可切换热键的默认和隐藏功能。下表演示了 FnLock 开关如何更改 F1 键的 默认功能。

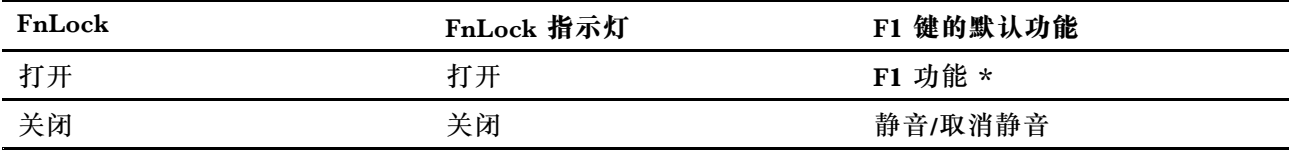

**注:**F1 功能取决于应用程序。如果活动的应用程序没有定义按键功能,它可能不具备任何功能。

FnLock 开关共享 ESC 键(在键盘的左上角)。要打开或关闭它,请按 Fn <sup>+</sup> ESC。

# **数字小键盘**

某些 Lenovo 计算机键盘的最右侧包含专用数字小键盘。这种键盘用于快速输入数字和运算符。

<span id="page-21-0"></span>按 **NumLock** 键可启用或禁用数字小键盘。

# **使用多点触控式屏幕**

如果计算机屏幕支持多点触控功能,那么您可以通过简单的触摸手势在屏幕上导航。

**注:**并非所有手势都可用于所有应用。

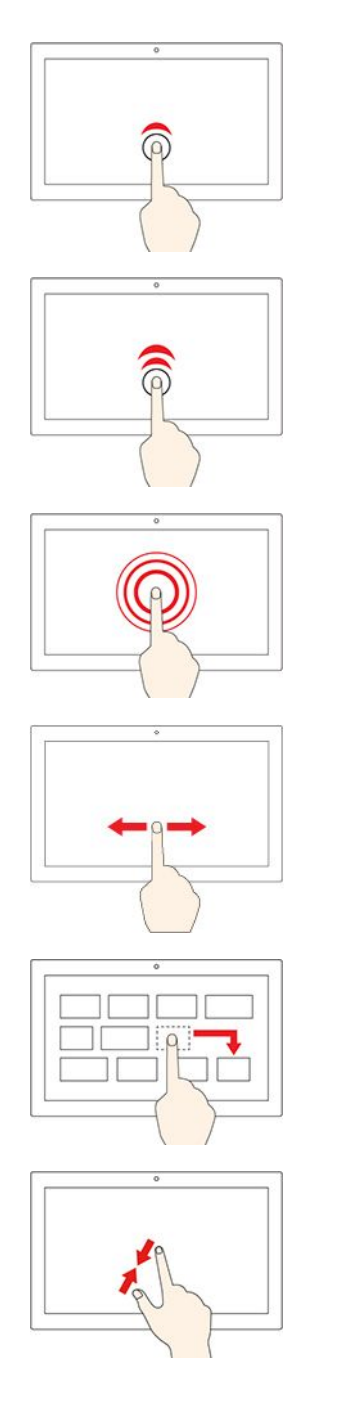

#### **轻击一次**

- 在"开始"菜单中:打开应用程序或项目。
- 在桌面上:选择应用程序或项目。
- 在打开的应用程序中:执行相关操作,如**复制**、**保存**和**删 除**,具体取决于应用程序。

#### **快速轻击两次**

在桌面上打开应用程序或项目。

**点击并按住**

打开快捷菜单。

#### **滑动**

滚动浏览项目,例如列表、页面和照片。

**将某项目拖到所需位置**

移动物体。

**合拢两根手指**

缩小。

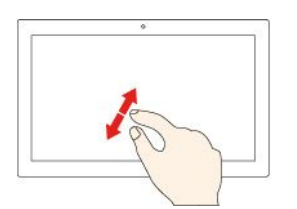

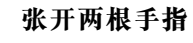

放大。

**从右边缘扫入**

打开操作中心以查看通知和快速操作。

**从左边缘扫入**

在任务视图中查看所有打开的窗口。

- **从顶部边缘向下短扫(适用于全屏应用程序或计算机处 于平板模式时)** 显示隐藏的标题栏。
- **从顶部边缘向底部扫入(计算机处于平板模式时)** 关闭当前的应用程序。

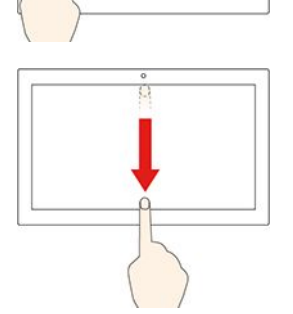

# <span id="page-24-0"></span>**第 3 章 了解您的计算机**

#### **管理电源**

借助本部分中的信息在性能与电源效率之间实现最佳的平衡。

#### **检查电池状态**

电池状态图标 回或回位于 Windows 通知区域。您可快速检查电池状态、查看当前电源计划并访问 电池设置。

单击电池状态图标以显示电池剩余电量的百分比并更改电源模式。电池电量低时,将显示警告消 息。

#### **为电池充电**

发现电池剩余电量较低时,请将计算机连接到交流电源为电池充电。

电池完全充满电大约需要 2 至 4 小时。实际充电时间取决于电池容量、物理环境以及是否正在使 用计算机。

电池充电效率也受其温度的影响。为电池充电的推荐温度范围为 15°C(59°F)到 35°C  $(95^\circ \text{ F})$ 

**注:**您可以在 Lenovo Vantage 或联想电脑管家中查看电池温度。为最大程度地延长电池使用寿 命,一旦电池充满电后,必须放电至 94% 或更低才能再次充电。

#### **设置电源按钮行为**

缺省情况下, 按下电源按钮将使计算机进入睡眠模式。但是, 可在 Windows 控制面板中更改电源 按钮的行为。

步骤 1. 在 Windows 搜索框中键入控制面板, 然后按 Enter 键。打开控制面板, 并按大图标或小 图标进行查看。

步骤 2. 选择电源选项,然后单击选择电源按钮的功能。

#### **更改或创建电源计划**

电源计划是一组省电设置。您可以选择预定义的电源计划,也可以创建自己的计划。

步骤 1. 在 Windows 搜索框中键入电源计划, 然后按 Enter 键。

步骤 2. 定制您首选的电源计划。

#### **设置性能模式**

您的计算机可以在不同的性能模式下工作。计算机的性能和功耗在不同的性能模式下有所不同。 按 **Fn** <sup>+</sup> **Q** 在不同性能模式间循环切换。

<span id="page-25-0"></span>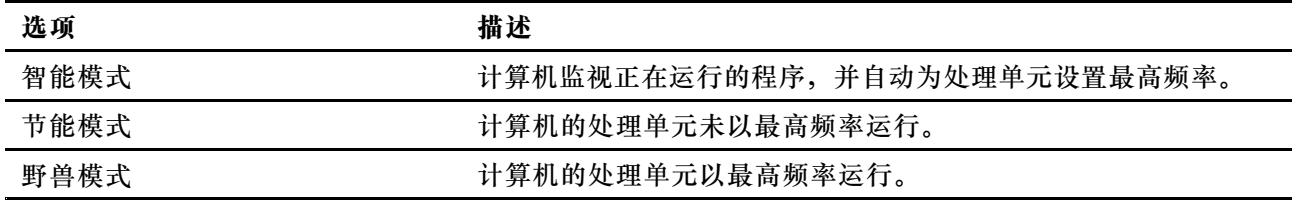

# **更改 UEFI/BIOS Setup Utility 中的设置**

本部分介绍 UEFI/BIOS 是什么以及可以在其 Setup Utility 中执行哪些操作。

### **UEFI/BIOS Setup Utility 是什么**

UEFI/BIOS 是计算机开机时运行的第一个程序。UEFI/BIOS 会初始化硬件组件,然后加载操作 系统和其他程序。您的计算机可能包含一个设置程序 (Setup Utility), 您可通过它更改特定 UEFI/BIOS 设置。

### **打开 UEFI/BIOS Setup Utility**

步骤 1. 打开或重新启动计算机。

步骤 2. 屏幕上显示 Lenovo 徽标时,反复按 F1 键。

**注:**对于启用了热键模式的计算机,请按 Fn <sup>+</sup> F1 键。

### **选择引导设备**

正常情况下,计算机启动至由计算机辅助存储设备加载的启动管理器。有时,您可能需要将计算机 启动至由其他设备或网络位置加载的程序或启动管理器。系统固件初始化所有设备后,您可以按中 断键显示引导菜单并选择所需的引导设备。

步骤 1. 打开或重新启动计算机。

步骤 2. 按 F12 键。

步骤 3. 从引导设备菜单中,选择引导设备以启动计算机。

您可以在 UEFI/BIOS Setup Utility 中对引导设备进行永久更改。选择 **Boot** 菜单;在 **EFI** 部分, 选择所需的引导设备,并将其移至设备列表的顶部。保存更改并退出 Setup Utility 以使更改生效。

### **更改热键模式**

步骤 1. 打开 UEFI/BIOS Setup Utility。

步骤 2. 选择 **Configuration** ➙ **Hotkey Mode**,然后按 Enter 键。

步骤 3. 将设置更改为 **Disabled** 或 **Enabled**。

步骤 4. 选择 **Exit** ➙ **Exit Saving Changes**。

### **启用或禁用 Always-on**

对于带有 Always-on 接口的某些 Lenovo 计算机, 可以在 UEFI/BIOS Setup Utility 中启用或禁 用 Always-on 功能。

步骤 1. 打开 UEFI/BIOS Setup Utility。

<span id="page-26-0"></span>步骤 2. 选择 **Configuration** ➙ **Always On USB**,然后按 Enter 键。

步骤 3. 将设置更改为 **Disabled** 或 **Enabled**。

步骤 4. 选择 **Exit** ➙ **Exit Saving Changes**。

#### **启用或禁用 Flip to Boot**

如果启用 Flip to Boot,可通过翻转 LCD 屏幕来开启计算机。

#### 步骤 1. 打开 UEFI/BIOS Setup Utility。

步骤 2. 选择**Configuration**并更改 **Flip to Boot** 设置。

#### **在 UEFI/BIOS Setup Utility 中设置密码**

本部分介绍了 UEFI (Unified Extensible Firmware Interface) 或 BIOS (Basic Input/Output System) Setup Utility 中可设置的密码类型。

#### **密码类型**

您可以在 UEFI/BIOS Setup Utility 中设置各种密码。

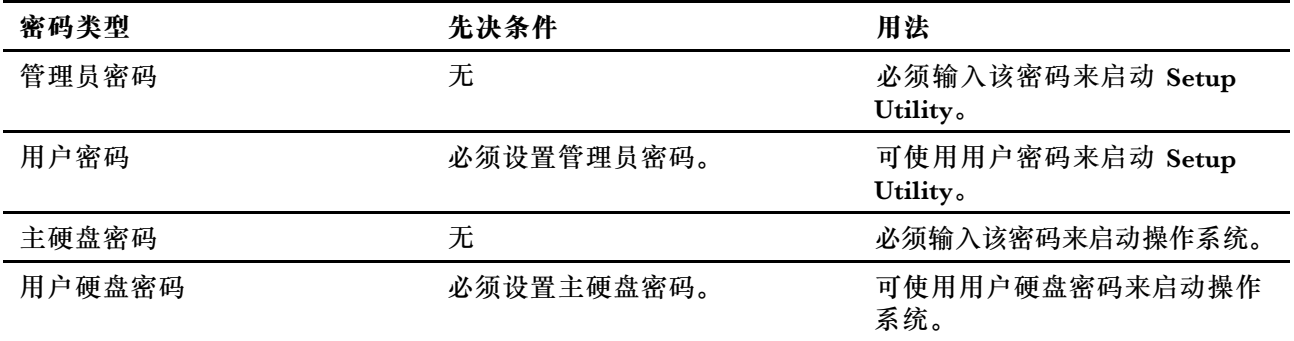

**注:**

- 在 Setup Utility 中设置的所有密码只能由字母数字字符组成。
- 如果使用用户密码来启动 Setup Utility, 则仅可更改少数设置。

### **设置管理员密码**

您可以设置管理员密码以防止未经授权人员访问 UEFI/BIOS Setup Utility。

**注意:**如果忘记了管理员密码,则 Lenovo 授权的服务人员也无法重置该密码。您必须将计算机交 给 Lenovo 授权的服务人员才能更换主板。需要提供购买凭证,且部件和服务需要另外收费。

步骤 1. 打开 UEFI/BIOS Setup Utility。

- 步骤 2. 选择 **Security** ➙ **Set Administrator Password**,然后按 Enter 键。
- 步骤 3. 输入仅包含字母和数字的密码字符串, 然后按 Enter 键。
- 步骤 4. 再次输入密码并按 Enter 键。
- 步骤 5. 选择 **Exit** ➙ **Exit Saving Changes**。

<span id="page-27-0"></span>下次启动计算机时,必须输入管理员密码才能打开 Setup Utility。如果启用了 **Power on Password**, 则必须输入管理员密码或用户密码才能启动计算机。

### **更改或删除管理员密码**

只有管理员才能更改或删除管理员密码。

- 步骤 1. 使用管理员密码打开 UEFI/BIOS Setup Utility。
- 步骤 2. 选择 **Security** ➙ **Set Administrator Password**,然后按 Enter 键。
- 步骤 3. 输入当前密码。
- 步骤 4. 在 **Enter New Password** 文本框中输入新密码。
- 步骤 5. 在 **Confirm New Password** 文本框中再次输入新密码。

**注:**如果要删除密码,则在两个文本框中按 Enter 键,不要输入任何字符。

步骤 6. 选择 **Exit** ➙ **Exit Saving Changes**。

如果删除了管理员密码,用户密码也将一并删除。

#### **设置用户密码**

必须先设置管理员密码,然后才能设置用户密码。

Setup Utility 的管理员可能需要设置一个供他人使用的用户密码。

- 步骤 1. 使用管理员密码打开 UEFI/BIOS Setup Utility。
- 步骤 2. 选择 **Security** ➙ **Set User Password**,然后按 Enter 键。
- 步骤 3. 输入仅包含字母和数字的密码字符串,然后按 Enter 键。用户密码必须不同于管理员密 码。
- 步骤 4. 再次输入密码并按 Enter 键。
- 步骤 5. 选择 **Exit** ➙ **Exit Saving Changes**。

#### **启用开机密码**

如果已设置管理员密码,可启用开机密码以进一步提高安全性。

- 步骤 1. 打开 UEFI/BIOS Setup Utility。
- 步骤 2. 选择 **Security** ➙ **Power on Password**,然后按 Enter 键。

**注:**必须预先设置管理员密码。

- 步骤 3. 将设置更改为 **Enabled**。
- 步骤 4. 选择 **Exit** ➙ **Exit Saving Changes**。

启用开机密码后,每次打开计算机时,屏幕上均会提示输入密码。必须输入管理员密码或用户密码 才能开始开启计算机。

#### **设置硬盘密码**

您可以在 Setup Utility 中设置硬盘密码以防止未经授权人员访问您的数据。

<span id="page-28-0"></span>**注意:**设置硬盘密码时请特别注意,如果忘记了硬盘密码,则 Lenovo 授权的服务人员也无法重置 该密码或从硬盘恢复数据。您必须将计算机交给 Lenovo 授权的服务人员才能更换硬盘。需要提供 购买凭证,且部件和服务需要另外收费。

步骤 1. 打开 UEFI/BIOS Setup Utility。

步骤 2. 选择 **Security** ➙ **Set Hard Disk Password**,然后按 Enter 键。

**注:**如果使用用户密码来启动 Setup Utility,则无法设置硬盘密码。 步骤 3. 按照屏幕上的说明设置主密码和用户密码。

**注:**必须同时设置主密码和用户硬盘密码。

步骤 4. 选择 **Exit** ➙ **Exit Saving Changes**。

设置硬盘密码后,必须提供正确的密码才能启动操作系统。

#### **更改或删除硬盘密码**

- 步骤 1. 打开 UEFI/BIOS Setup Utility。
- 步骤 2. 选择 **Security**。
- 步骤 3. 更改或删除硬盘密码。

要更改或删除主密码,请选择 **Change Master Password**,然后按 Enter 键。

**注:**如果删除了主硬盘密码,用户硬盘密码也将一并删除。

要更改用户密码,请选择 **Change User Password**,然后按 Enter 键。

**注:**无法单独删除用户硬盘密码。

#### 步骤 4. 选择 **Exit** ➙ **Exit Saving Changes**。

# <span id="page-30-0"></span>**第 4 章 帮助和支持**

**常见问题**

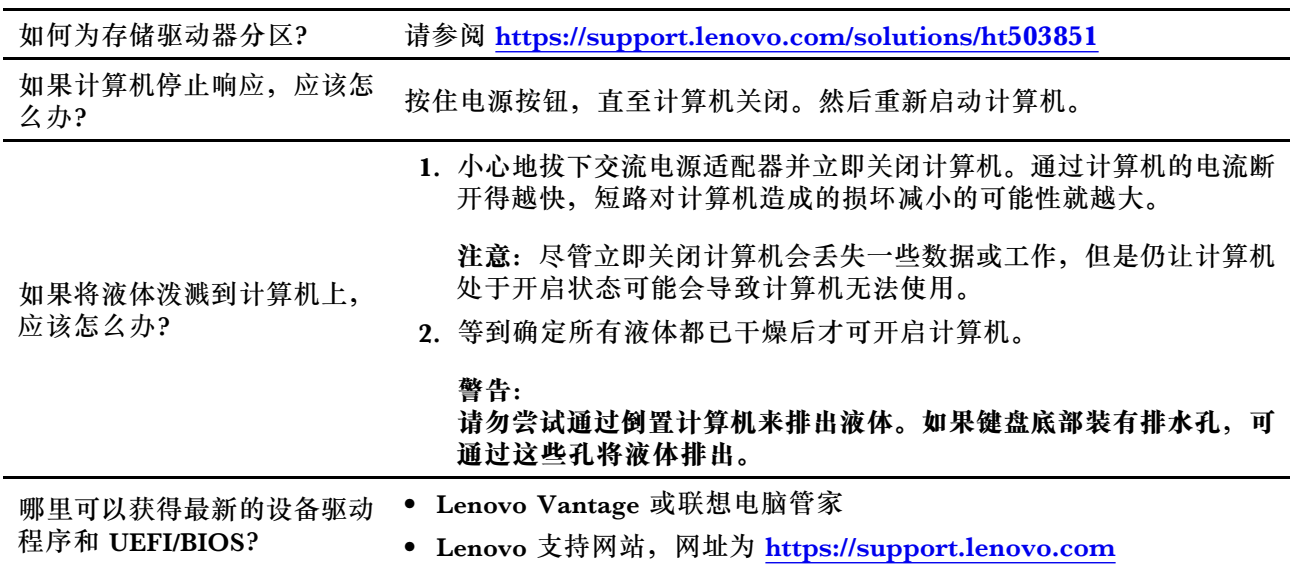

# **自助资源**

使用以下自助资源了解有关计算机的更多信息并对问题进行故障诊断。

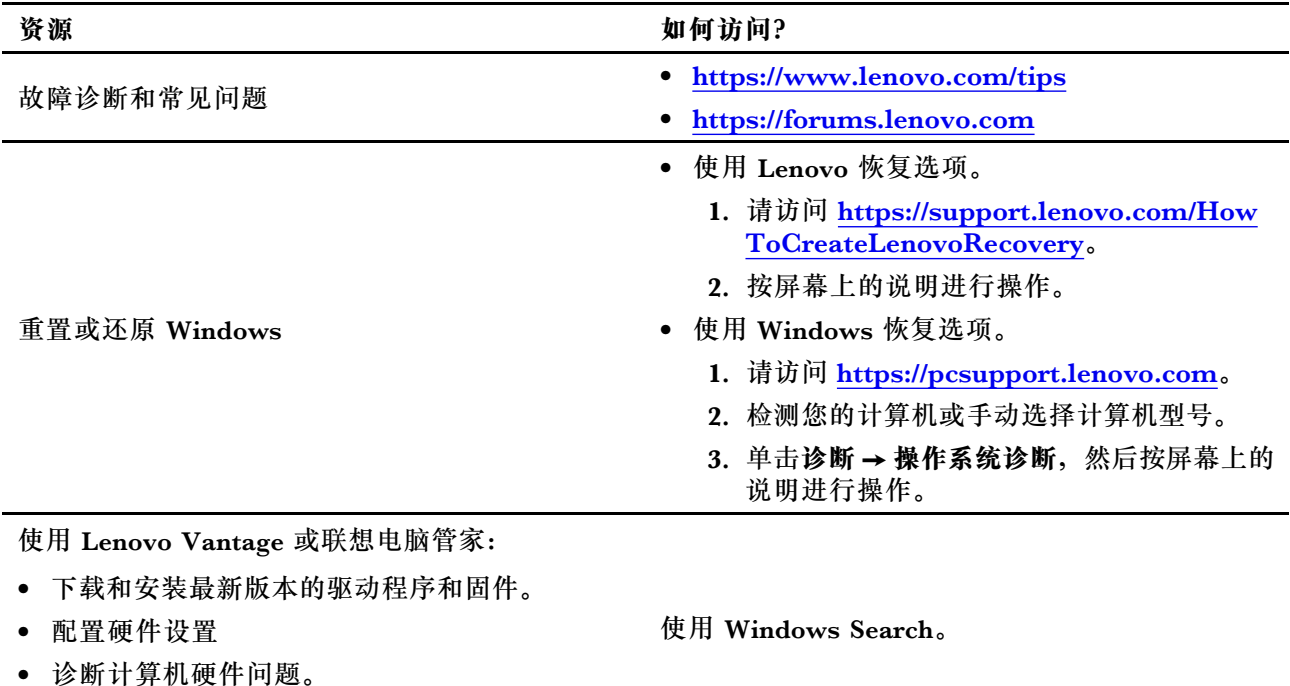

• 查看计算机保修状态。

<span id="page-31-0"></span>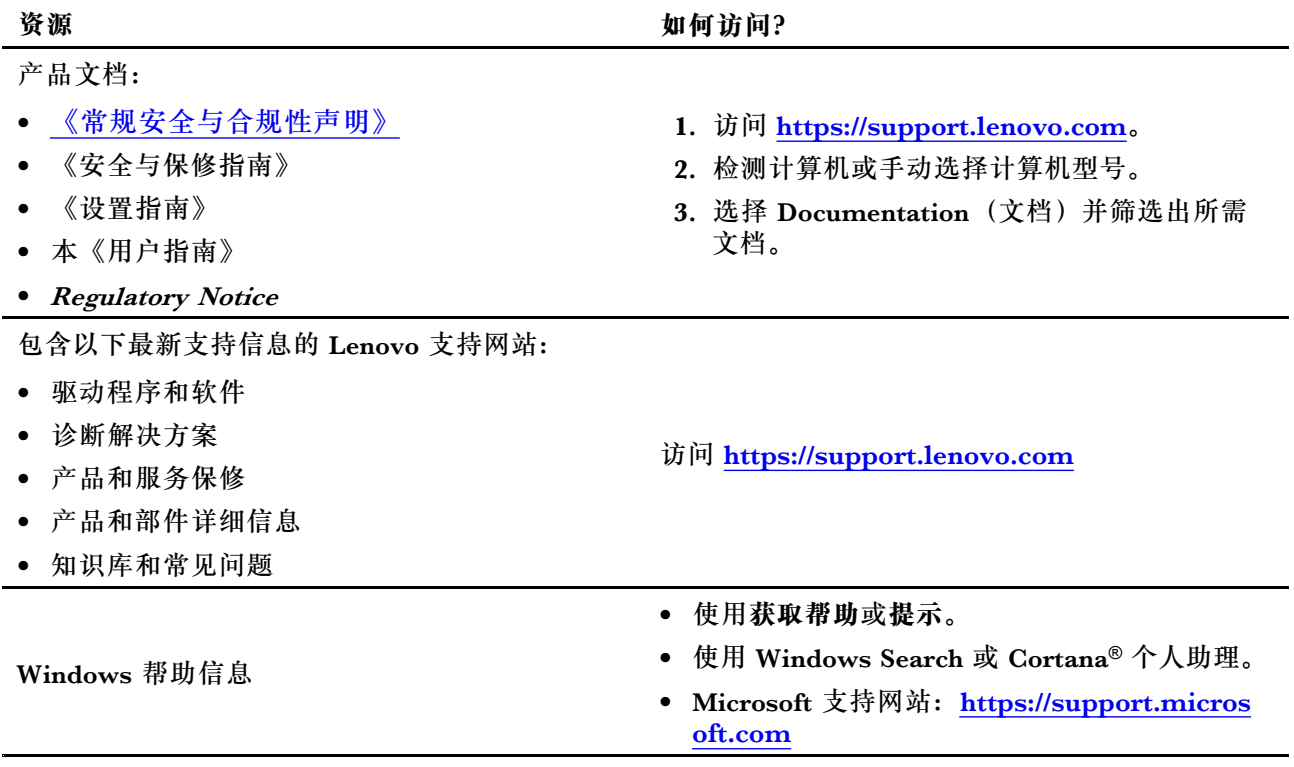

# **CRU 是什么?**

客户可更换部件(CRU)是可以由客户升级或更换的部件。Lenovo 计算机可能含有以下类型的 CRU:

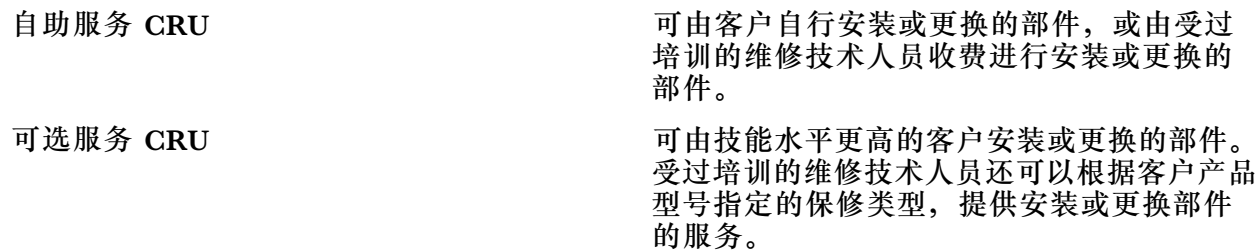

如果您打算安装 CRU, Lenovo 会将 CRU 寄送给您。您可能需要退还由 CRU 更换掉的缺陷 部件。如果需要退还: (1) 会随 CRU 更换件一起提供退还说明、预付费的运输标签和容器;(2) 如果在您收到 CRU 更换件的三十 (30) 天内, Lenovo 没有收到更换的缺陷 CRU, 您可能需要 支付 CRU 更换件的费用。有关详细信息,请访问 [https://www.lenovo.com/warranty/llw\\_02](https://www.lenovo.com/warranty/llw_02) 上的 Lenovo 有限保修。

# **您的产品型号适用的 CRU**

下表列出了为您的产品型号定义的 CRU 和 CRU 类型。

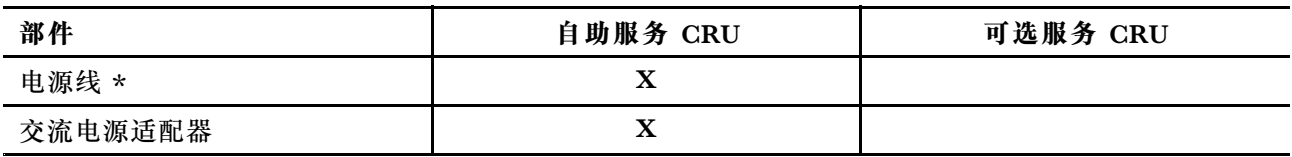

<span id="page-32-0"></span>\* 适用于特定型号

**注:**以下的出版物中提供了 CRU 更换说明,您可以随时向 Lenovo 索取。

产品《用户指南》

产品随附的印刷出版物

### **致电 Lenovo**

尝试自行解决问题后如果仍需帮助,可致电 Lenovo 客户支持中心。

## **联系 Lenovo 之前**

联系 Lenovo 之前, 请记下产品信息和问题详细信息。

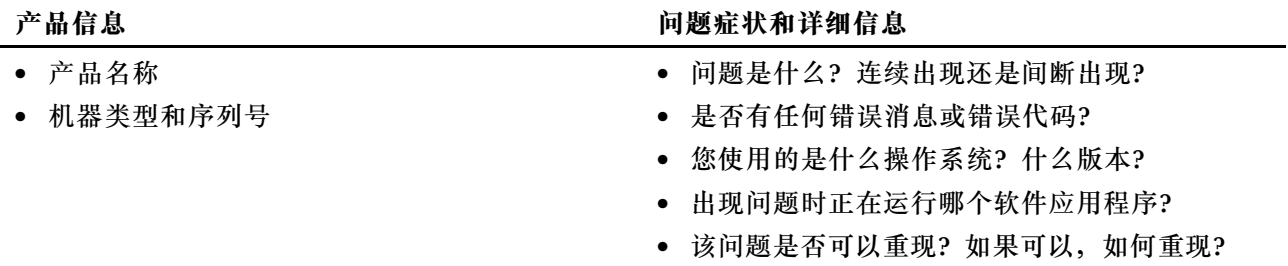

**注:**产品名和序列号通常位于计算机底部,即印在标签上或蚀刻在外盖上。

#### **Lenovo 客户支持中心**

保修期内,您可致电 Lenovo 客户支持中心寻求帮助。

#### **电话号码**

要获取您所在国家或地区的 Lenovo 支持电话号码列表, 请访问 [https://pcsupport.lenovo.com/](https://pcsupport.lenovo.com/supportphonelist) supportp[honelist](https://pcsupport.lenovo.com/supportphonelist)。

**注:**电话号码如有更改,恕不另行通知。如果未提供您所在国家或地区的电话号码,请致电 Lenovo 经销商或 Lenovo 销售代表。

#### **在保修期内可获得的服务**

- 问题确定 将有受过培训的人员辅助您确定是否有硬件问题,并确定需要进行什么操作来修订 问题。
- Lenovo 硬件修复 如果确定问题是由在保修期内的 Lenovo 硬件造成的,那么将有受过培训的 服务人员提供相应级别的服务。
- 工程变更管理 有时, 产品售出后可能需要更改。Lenovo 或 Lenovo 授权的经销商将提供适用 于您硬件的精选工程变更(EC)。

#### **未涵盖的服务**

- 更换或使用并非为/由 Lenovo 制造的部件或无保修的部件
- 软件问题源的识别
- 作为安装或升级一部分的 UEFI/BIOS 配置
- 设备驱动程序的更改、修正或升级
- 网络操作系统 (NOS) 的安装和维护

#### <span id="page-33-0"></span>• 程序的安装和维护

有关适用于 Lenovo 硬件产品的 Lenovo 有限保证条款和条件,请参阅计算机随附的《安全与保修 指南》中的"保修信息"。

# **购买附加服务**

保修期内及保修期过后,您可从 Lenovo 购买附加服务 [https://pcsupport.lenovo.com/warrantyu](https://pcsupport.lenovo.com/warrantyupgrade) [pgra](https://pcsupport.lenovo.com/warrantyupgrade)de。

可获得的服务和服务名可能因国家或地区而异。

# <span id="page-34-0"></span>**附录 A 重要安全信息**

#### **安全声明**

此信息可帮助您安全地使用计算机。请遵循并牢记计算机随附的所有信息。本文档中的信息并不 更改购买协议或有限保证的条款。如需更多信息,请参阅计算机随附的《安全与保修指南》中的 "保修信息"。

客户安全非常重要。我们开发的产品安全、有效。然而,个人计算机是电子设备。电源线、电源适 配器以及其他功能部件(尤其在使用不当的情况下)会引起潜在的安全危险,并可能会导致人身伤 害或财产损失。要减少这些危险,请按照产品随附的说明操作、遵守产品上和操作说明中的所有警 告信息并仔细阅读本文档中包含的信息。仔细按照本文档中包含的信息和产品随附的信息操作,您 就可以远离危险并创造更安全的计算机工作环境。

**注:**本信息包含电源适配器和电池的参考信息。此外,某些产品(如扬声器和显示器)也随附外接 电源适配器。如果有此类产品,那么本信息也适用于该产品。此外,计算机产品中有一个硬币大 小的内部电池为系统时钟供电,即使在计算机断开电源时也不断电,所以电池安全信息适用于所 有计算机产品。

# **有关使用计算机的重要信息**

确保遵照下面给出的这些重要提示进行操作,以便充分利用计算机并从中获得乐趣。否则可能会 令您感到不适或受伤,或者导致计算机出现故障。

#### **保护自己以免被计算机释放的热量灼伤。**

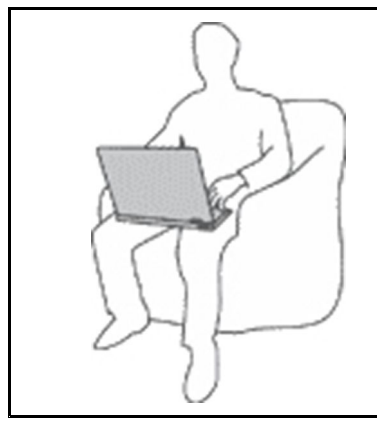

当计算机开启或电池充电时,底板、掌托以及某些其他部件可能会发 热。这些部件的温度有多高取决于系统活动的频率和电池的充电程度。

如果与身体接触(即使是透过衣服接触)的时间过长,可能会使您 感到不适,甚至还会烧伤皮肤。

- 请避免将双手、膝盖或身体的任何其他部位与计算机的发热部分接 触时间过长。
- 定期将手移开掌托,不要一直使用键盘。

#### **保护自己以免被交流电源适配器释放的热量灼伤。**

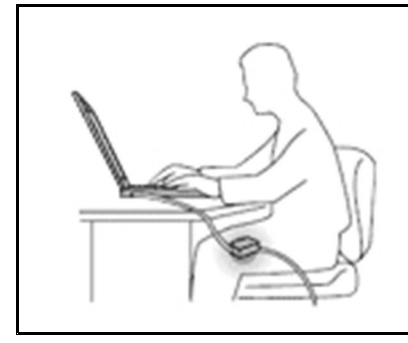

交流电源适配器与电源插座和计算机连接后会发热。

如果与身体接触(即使是透过衣服接触)的时间过长,可能会导 致皮肤灼伤。

- 请勿将正在工作的交流电源适配器与身体的任何部位接触。
- 切勿使用交流电源适配器取暖。
- 请勿在使用过程中将线缆环绕在交流电源适配器上。

**避免弄湿计算机。**

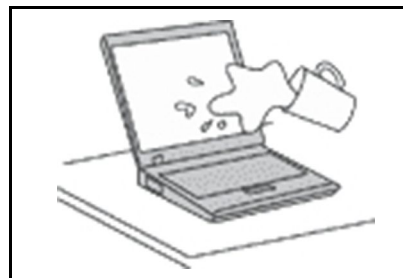

为避免溅湿和电击危险,请将液体放置在远离计算机的地方。

**避免损坏线缆。**

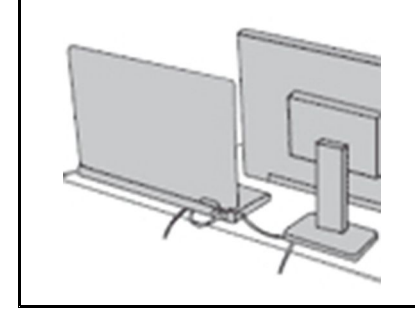

对线缆施力过大可能会损坏或弄断线缆。

适当排设通信线缆或交流电源适配器、鼠标、键盘、打印机或任何其他 电子设备的线缆,使线缆不会被计算机或其他物体夹住、踩踏、绊倒他 人或者处于任何可能妨碍操作计算机的位置。

**在移动计算机时,保护计算机和数据。**

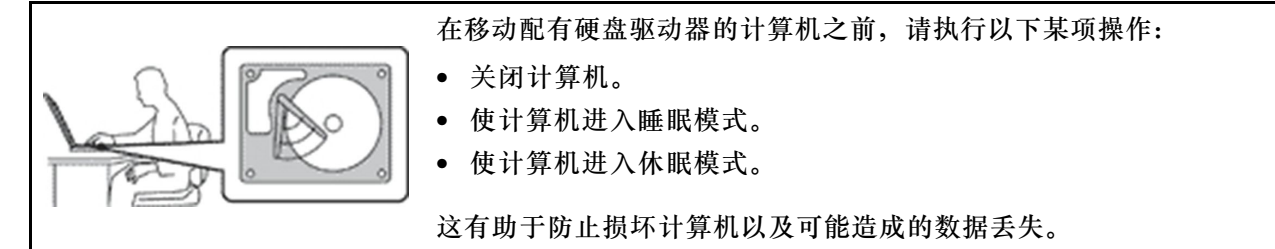

#### **轻轻搬运计算机。**

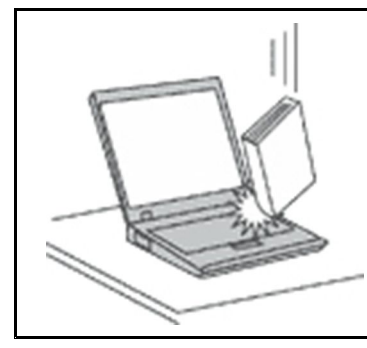

请勿摔落、撞击、刮擦、扭曲、击打、震动、挤压计算机、显示屏或外接 设备,或在它们的上面放置重物。

**小心携带计算机。**

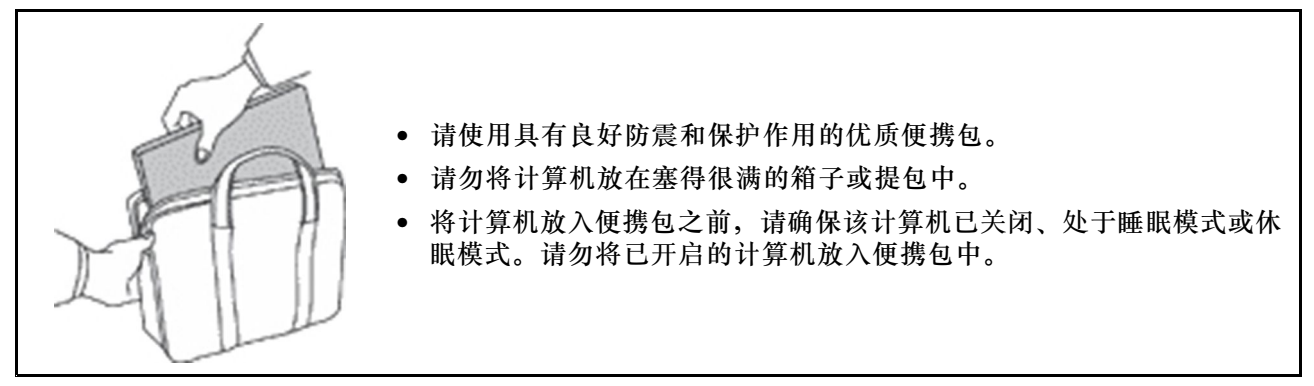

#### **需要立即采取措施的情况**

**产品可能由于使用不当或疏忽而损坏。某些产品的损坏情况相当严重,必须先让经过授权的维修 人员检查,并在必要时进行维修后才能重新使用。**

**与任何电子设备一样,当产品开启时请尤其小心。**

**在极少数情况下,您可能会注意到产品中散发出异味或者冒出烟雾或火花。或者可能会听到类似爆 裂、破裂或嘶嘶的声音。这些情况可能仅表示某个内部电子元件发生故障,但仍处于安全和受控的 状态。也可能表示存在安全隐患。请勿贸然采取措施或尝试自行诊断这些情况。请联系客户支持中 心寻求进一步的指导。要获取"服务与支持"电话号码列表,请访问以下 Web 站点:**

**<https://pcsupport.lenovo.com/supportphonelist>**

**请经常检查计算机及其组件是否有损坏、损耗或危险的迹象。如果对于某个组件的情况有任何问 题,请勿使用产品。请与客户支持中心或产品制造商联系,了解如何检查产品,并在必要时将产 品送修。**

如果发现存在以下任何一种情况(虽然这些情况不太可能出现),或者对产品的安全有任何担心, **请先停止使用此产品,并断开它与电源和远程通信线路的连接,然后与客户支持中心联系,获取 进一步的指导。**

- 电源线、插头、电源适配器、延长线、电涌保护器或电源破裂、断裂或损坏。
- 有过热、冒烟、冒火花或起火迹象。
- 电池损坏(如破裂、凹陷或有折痕)、电池漏电或电池上有异物堆积。
- 产品发出破裂、嘶嘶或爆裂声或有强烈的异味。
- 计算机产品、电源线或电源适配器有液体溅入或物体跌落在其上的迹象。
- 计算机产品、电源线或电源适配器进水。
- 产品以任何方式摔落或受到损坏。
- 当按照操作说明进行操作时产品不正常运行。

**注:**如果您注意到这些情况发生在并非为/由 Lenovo 制造的产品(例如延长线)中,请停止使用 该产品,然后联系该产品的制造商以获取进一步的说明,或取得适当的替换件。

### **维护和升级**

除非得到客户支持中心或文档的指导,否则请勿尝试自行维修产品。请仅允许经认可的服务供应 商维修您的特定产品。

**注:**某些计算机部件可以由客户升级或更换。此类升级部件通常被称为选件。可由客户自行安装的 替换部件被称为"客户可更换部件"或 CRU。对于适合客户自行安装的选件或更换 CRU, Lenovo 会提供说明文档。安装或更换部件时,必须严格按照所有说明进行操作。电源指示灯处于熄灭状态 并不一定表示产品内部的电压为零。对于配备电源线的产品,在卸下外盖前请务必确保电源已关 闭,并且产品已拔下电源。如有任何问题或疑问,请联系客户支持中心。

虽然在断开电源线连接后计算机内已没有移动的部件,但是为安全起见仍需提供以下警告。

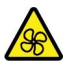

请勿将手指和其他身体部位靠近危险的可动部件。如果受伤,请立即就医。

# $\sqrt{ss}$

避免接触计算机内部的发热组件。某些组件在运行期间可能会散发足以灼伤皮肤的热量。打开计算 机外盖之前,请先关闭计算机、拔下电源线,并等待大约 10 分钟使组件冷却。

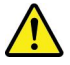

更换 CRU 后,请装回所有保护盖(包括计算机外盖),然后再连接电源并运行计算机。此操作非 常重要,可帮助避免意外电击并遏制可能在极罕见情况下出现的意外火灾。

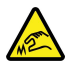

更换 CRU 时,请小心可能会导致受伤的尖锐边缘或棱角。如果受伤,请立即就医。

#### **电源线和电源适配器**

# **危险**

**请仅使用产品厂商提供的电源线和电源适配器。**

**电源线应该通过安全审核。在德国,其规格应该是 H03VV-F、3G、0.75 mm<sup>2</sup> 或更高。在其他国 家或地区,应使用相应的适用类型。**

**切勿将电源线缠绕在电源适配器或其他物体上。否则会绷紧电源线,从而导致电源线磨损、破裂或卷 曲。这样会造成安全隐患。**

**始终正确地布放电源线,使其不会被踩到、绊倒他人或被物体压住。**

**避免电源线和电源适配器接触到液体。例如,请勿将电源线或电源适配器放置于水池、浴缸、盥洗室附近, 也不要放在用液体清洁剂清洁过的地板上。液体会引起短路,尤其是在因不当操作而绷紧电源线或使电源 适配器受到挤压时。液体还会导致电源线接头和/或电源适配器的连接器接头逐渐腐蚀,并最终导致过热。**

**确保所有电源线接口都牢固并且完全插入到插座。**

**如果电源适配器在交流电输入引脚处出现腐蚀迹象,或者在交流电输入引脚处或任何其他地方出现过热迹 象(如塑料变形),则请勿使用该电源适配器。**

**请勿使用任一端电气触点有腐蚀或过热迹象的电源线,也不要使用任何有受损迹象的电源线。**

**为防止出现过热现象,请勿在电源适配器插入电源插座时,让衣服或其他物品盖住电源适配器。**

### **延长线和相关设备**

确保所用延长线、电涌保护器、不间断电源和接线板的额定参数可以满足产品的电气要求。切勿让 这些设备超负荷运转。如果使用了接线板,其负载不应超出接线板的输入额定值。如有关于电源负 载、电源要求和输入额定值方面的疑问,请咨询电工以获取更多信息。

# **插头和插座**

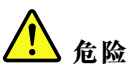

**如果要用于计算机设备的插座(电源插座)有损坏或腐蚀迹象,请在合格的电工更换电源插座后再使用。**

**请勿弯曲或改动插头。如果插头损坏,请联系制造商进行更换。**

**请勿让您的产品与其他功耗较大的家用电器或商用设备共用电源插座;否则,不稳定的电压可能会损 坏您的计算机、数据或连接的设备。**

**某些产品配有三脚插头。这种插头仅适用于接地的电源插座。它是一种安全功能。请勿将它插入非接地的 插座而使其失去安全保护作用。如果无法将插头插入插座,请联系电工以安装经核准的插座适配器或将插 座更换为具备这种安全功能的插座。切勿使电源插座超负荷运转。系统总负载不应超过分支电路额定值的 80%。如有关于电源负载和分支电路额定值的问题,请咨询电工以获取更多信息。**

**确保您使用的电源插座已正确连线、易于操作并且位置紧靠设备。请勿完全拉直电源线以免使之绷紧。**

**请确保电源插座为您要安装的产品提供正确的电压和电流。**

**将设备与电源插座连接或断开连接时请谨慎操作。**

#### **电源声明**

切勿卸下电源外盖或贴有以下标签的任何部件的外盖。

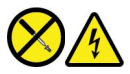

任何贴有此标签的组件内部都有危险的电压、电流和能量级别。这些组件中没有可维修的部件。如 果您怀疑某个部件有问题,请与技术服务人员联系。

#### **外接设备**

**警告:**

**请勿在计算机处于开机状态时连接或断开除通用串行总线(USB)和 1394 线缆之外的任何外接设 备线缆;否则可能会损坏计算机。为避免可能对所连接设备造成的损坏,请在计算机关闭后等待 至少五秒再断开外接设备。**

**常规电池声明**

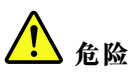

**Lenovo 提供的用于产品的电池已经过兼容性测试,并应该仅用核准的部件进行更换。非 Lenovo 指定的 电池或经过拆卸或改装的电池不在保修范围之内。**

**电池使用不当或错误操作可能导致电池过热、漏液或爆炸。为避免可能造成的伤害,请遵循以下说明:**

- **请勿打开、拆开或维修任何电池。**
- **请勿挤压或刺穿电池。**
- **请勿使电池短路、接触水或其他液体。**
- **使电池远离儿童。**
- **使电池远离火源。**

**如果电池损坏,或发现从电池中流出异物或电池引线上堆积异物,请停止使用电池。**

**请在室温下存放可充电电池或含有可充电电池的产品,并将电池充至大约 30%**–**50% 的电量。建议每年至 少对电池充电一次以防止过量放电。**

**请勿将电池丢入以掩埋方式处理的垃圾中。处理电池时,请遵守当地的法令或法规。**

**内置可充电电池声明**

人<br>人<br>金险

**请勿尝试卸下或更换内置可充电电池。必须由 Lenovo 授权维修机构或技术人员更换电池。**

**只能严格按照产品文档中包含的说明对电池进行充电。**

**经 Lenovo 授权的维修机构或技术人员将根据当地的法律法规回收 Lenovo 电池。**

**纽扣锂电池声明**

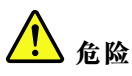

**电池更换不当会有爆炸的危险。**

**如果纽扣电池不是 CRU,请勿尝试更换纽扣电池。必须由 Lenovo 授权维修机构或技术人员更换 电池。**

**经 Lenovo 授权的维修机构或技术人员将根据当地的法律法规回收 Lenovo 电池。**

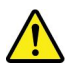

更换纽扣锂电池时,请仅使用相同类型的电池或制造商推荐的同类电池。该电池中含有锂,如果使 用、操作或处理不当,可能会发生爆炸。误吞纽扣锂电池会引起窒息,且在短短两小时内即可造 成体内严重烧伤,甚至导致死亡。

使电池远离儿童。如果吞下了纽扣锂电池或其进入了身体的任何部位,请立即就医。

**请勿:**

- 将电池投入或浸入水中
- 将电池加热至超过 100°C(212°F)
- 修理或拆开电池
- 放置在极低的气压环境中
- 放置在极高的温度环境中
- 挤压、穿刺、切削或焚烧

请按照当地的法令法规要求处理电池。

以下声明适用于美国加利福尼亚州的用户

加利福尼亚州高氯酸盐信息:

使用二氧化锰纽扣锂电池的产品可能含有高氯酸盐。

高氯酸盐材料 - 可能需要采取特殊的处理方法。请参阅 [https://www.dtsc.ca.gov/hazardouswast](https://www.dtsc.ca.gov/hazardouswaste/perchlorate/) [e/perchlorate/](https://www.dtsc.ca.gov/hazardouswaste/perchlorate/)。

**热量和产品通风**

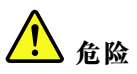

**计算机、交流电源适配器和许多附件在开启时和电池充电时会产生热量。由于外型轻巧紧凑,因此笔记本 电脑会产生很大的热量。请始终遵循以下基本注意事项:**

- **当计算机开启或电池充电时,底板、掌托以及某些其他部件可能会发热。请避免将双手、膝盖或身体的 任何其他部位与计算机的发热部分接触时间过长。使用键盘时,请勿使手掌与掌托接触时间过长。计算 机在正常运行过程中会产生热量。热量的多少取决于系统活动的频繁程度或电池的充电程度。如果与身** 体接触(即使是透过衣服接触)的时间过长,可能会使您感到不适,甚至还会烧伤皮肤。使用键盘时最 **好过段时间就从键盘上抬起双手,并注意连续使用键盘的时间不要过长。**
- **请勿在靠近易燃材料之处或易爆的环境中操作计算机或给电池充电。**
- **本产品提供了通风口、风扇和/或散热器,可确保安全可靠的运行。将产品放在床、沙发、地毯或其他 柔软的表面上可能会无意中挡住这些功能部件。切勿挡住、覆盖这些功能部件或使其失效。**
- **交流电源适配器与电源插座和计算机连接后会发热。使用适配器时请勿将其与身体的任何部位接 触。切勿使用交流电源适配器取暖。如果与身体接触(即使是透过衣服接触)的时间过长,可能会 导致皮肤灼伤。**

**为了您的安全,使用计算机时请始终遵循以下基本预防措施:**

- **确保每次为计算机接通电源时外盖都处于闭合状态。**
- **定期检查计算机外部是否有灰尘堆积。**
- **除去挡板内通风口和任何孔状接缝中的灰尘。在多尘或交通繁忙区域可能需要更频繁地清洁计算机。**
- **请勿阻塞或堵塞任何通风口。**
- **请勿在家具内部操作计算机,因为这样做会增加计算机过热的危险。**
- **进入计算机的气流温度不应超过 35**°**C(95**°**F)。**

**电流安全信息**

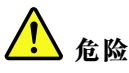

**电源、电话和通信线缆中的电流具有危险性。**

**为避免电击危险:**

- **请勿在雷暴天气期间使用计算机。**
- **雷暴天气期间请勿连接或拔下任何线缆,也不要安装、维护或重新配置本产品。**
- **将所有电源线连接到已正确连线且妥善接地的电源插座。**
- **将所有要连接到本产品的设备连接到正确连线的插座。**
- **尽可能仅用单手连接或拔下信号线缆。**
- **切勿在有火灾、水灾或房屋倒塌迹象时开启任何设备。**
- **除非在安装和配置过程中另有说明,否则请在打开设备外盖之前断开已连接的电源线、电池和所有 线缆。**
- **请在将所有内部部件外壳都固定到位后再使用计算机。切勿在内部部件和电路暴露在外时使用计算机。**

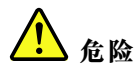

**在安装、移动本产品或连接的设备或打开其外盖时,请按以下操作步骤中所述的方式连接和拔下线缆。 要连接: 1. 关闭每个设备。 2. 首先,将所有线缆连接至设备。 3. 将信号线缆连接到接口。 4. 将电源线连接到插座。 5. 开启设备。 要断开连接: 1. 关闭每个设备。 2. 首先,从插座拔出电源线。 3. 从接口中拔出信号线缆。 4. 从设备中拔出所有线缆。**

必须先从墙壁式插座或接线板上拔下电源线,然后再安装所有其他连接到计算机的线缆。

只有在所有其他线缆都连接到计算机之后,才能将电源线接回墙壁式插座或接线板。

**危险**

**请勿在雷暴天气执行任何更换操作,并且请勿将电话线连接到墙上的电话线插座或从插座断开电话线连接。**

**液晶显示屏(LCD)声明**

**警告:**

**液晶显示屏(LCD)由玻璃制成,野蛮装卸或丢落计算机可能会导致 LCD 破碎。如果 LCD 破裂 且内部液体进入眼睛或沾到手上,请立即用水冲洗至少 15 分钟;如果冲洗后仍有任何症状,请立 即就医。**

**注:**对于带有含汞荧光灯(例如非 LED)的产品,液晶显示屏(LCD)中的荧光灯含有汞;请按 地方、州或联邦法规进行处置。

### **使用头戴式耳机或入耳式耳机**

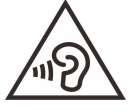

入耳式和头戴式耳机中的声压过大可能会导致听力下降。将均衡器调整到最大音量会增大耳塞式 和头戴式耳机的输出电压和声音的压力级别。因此,为了保护您的听力,请将均衡器调整到合适 的级别。

如果头戴式或入耳式耳机接口的输出不符合 EN 50332-2 规范,长时间开大音量使用耳机可能会发 生危险。您的计算机的耳机输出接口符合 EN 50332-2 子条款 7。此规范将计算机的最大宽带输出 电压真有效值限定为 150 毫伏。为防止听力下降,请确保所使用的头戴式或入耳式耳机也符合 EN 50332-2(条款 7 中的限制),使宽频特征电压为 75 毫伏。如果使用不符合 EN 50332-2 规范的 耳机,可能会由于其声压级别过高而造成危险。

如果您的 Lenovo 计算机包装中附带了头戴式或耳塞式耳机,那么此耳机与计算机的组合符合 EN 50332-1 规范。如果您使用其他头戴式或耳塞式耳机,请确保其符合 EN 50332-1(条款 6.5 中的 限制值)。如果使用不符合 EN 50332-1 规范的耳机,可能会由于其声压级别过高而造成危险。

#### **窒息危险声明**

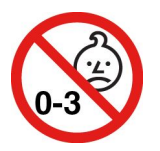

窒息危险 - 产品包含小型部件。

请放置在远离三岁以下儿童的地方。

**塑料袋声明**

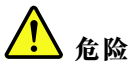

**塑料袋具有危险性。请将塑料袋放在婴儿和儿童接触不到的位置,以避免窒息危险。**

**玻璃部件声明**

**警告:**

**产品的某些部件可能由玻璃制成。如果产品跌落在坚硬的表面上或受到剧烈冲击,玻璃可能会破 碎。如果玻璃破碎,请勿接触或清除碎片。直到经过培训的服务人员更换玻璃后再继续使用产品。**

### **静电预防**

静电虽然对人体无害,但却能严重损坏计算机部件和选件。易受静电损坏的部件操作不当可能会 使部件受损。拆开选件或 CRU 的包装时,在相关说明指示您安装部件之前,请勿打开部件的防静 电包装。

操作选件或 CRU 时, 或者对计算机内部进行操作时, 请采取以下预防措施以避免静电引起的损坏:

- 身体尽量不要移动。移动身体会导致周围累积静电。
- 始终小心地操作组件。操作适配器、内存条和其他电路板时握住边缘。切勿触摸裸露的电路。
- 防止其他人触摸组件。
- 安装静电敏感选件或 CRU 时, 请将该部件的防静电包装与计算机的扩展插槽金属挡片或其他未 涂漆的金属表面接触至少两秒。这样可减少包装上和您身上的静电。
- 从防静电包装中取出静电敏感部件后尽量立即安装,不要放下部件。如果不能直接安装,请将 防静电包装放在光滑平面上,然后再将部件放在包装上。
- 请勿将部件放在计算机外盖或其他金属表面上。

# <span id="page-44-0"></span>**附录 B 辅助功能和人体工程学信息**

本章介绍辅助功能和人机工程学的信息。

# **辅助功能选项信息**

Lenovo 致力于帮助在听觉、视觉和行动方面有障碍的用户更方便地使用信息和技术。您可从 <https://www.lenovo.com/accessibility> 获取最新的辅助功能信息。

如果您需要辅助功能的额外支持,请访问 <https://pcsupport.lenovo.com/supportphonelist> 以查 找您所在国家或地区的支持机构电话号码。

# **人机工程学信息**

良好的人体工程学坐姿对于充分利用个人计算机和避免产生不适非常重要。请合理安排您的工作 空间以及您使用的设备,以适合您的个人需求以及您所从事的工作的种类。此外,在您使用计算 机时,良好的工作习惯可以最大限度地提高工作效率和舒适度。

在实际的办公室中工作,也许意味着要适应环境的频繁变动。根据环境光照做出调整、采用适当 坐姿和正确放置计算机硬件可帮助您提高工作表现和舒适程度。

此示例显示了常规坐姿。即使并不采用这样的姿势,您也可以按照以下技巧去做。培养良好的习 惯将使您受益匪浅。

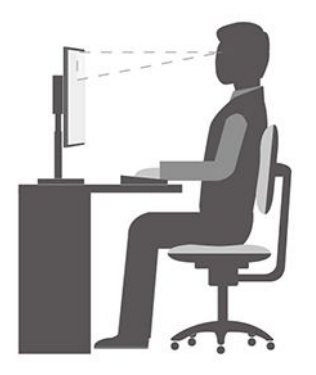

**常规姿势**:对您的工作姿势进行少许调整,以防止因长期用一种姿势工作而产生不适。工作中经 常短暂地休息也将有助于防止任何与工作坐姿相关的轻微不适。

**显示屏**:放置显示屏时,应保持 510 毫米至 760 毫米(20 英寸至 30 英寸)的舒适视距。避免因 头顶照明或室外光源导致显示屏比出现眩光或反射。保持显示屏清洁,亮度调节到能让您清晰看到 屏幕的程度。按亮度控制键调节显示屏亮度。

头部位置: 保持您的头部和颈部处在舒适的笔直(垂直或直立)位置。

**座椅**:使用具有舒适靠背且高度可调的座椅。通过调节座椅找到最舒适的坐姿。

**手臂和手的位置**:如果可行,请使用椅子的扶手或工作台面上的某个区域支撑手臂的重量。使前 臂、手腕和手处于放松的笔直(水平)位置。输入时轻触键盘,而不要重击。

**腿部位置**:使大腿与地面平行,双脚平放在地面或脚凳上。

#### **旅行时该怎么办?**

在移动中或在临时环境中使用计算机时,可能难以遵循最符合人体工程学的坐姿。无论采用何种 坐姿,请设法注意尽可能多的技巧。例如,坐姿正确并利用充足的光线有助于保持满意的舒适度 和工作效率。如果工作区不在办公室环境中,请务必特别注意经常调整坐姿并充分利用工间休 息。我们提供众多解决方案,可帮助您改造和扩展计算机,以最大限度地满足您的需要。可在 <https://www.lenovo.com/accessories> 上找到其中某些选件。请详细了解扩展坞解决方案和外接产 品的选件,获得您所需的调整能力和各种功能。

#### **存在视觉方面的问题吗?**

笔记本计算机的显示屏是按照最高标准设计的。这些显示屏提供清晰而轮廓分明的图像,并显示易 于观看而又不伤眼的较大而明亮的内容。任何长时间专注用眼都会使眼睛疲劳。如果发生眼部疲劳 或不适的情况,请向眼科专家寻求建议。

# <span id="page-46-0"></span>**附录 C 合规性信息**

有关更多信息,请参阅 <https://pcsupport.lenovo.com> 上的 Regulatory Notice 和 [https://pcsupport.lenovo.com/docs/generic\\_notices](https://pcsupport.lenovo.com/docs/generic_notices) 上的《常规安全与合规性声明》。

# **无线电频率合规性声明**

配备无线通信的计算机型号遵守已准许其使用无线功能的任何国家或地区针对无线电频率和安全制 定的标准。

使用计算机中配备的无线设备前,请务必阅读本文档以及适用于您所在国家或地区的 Regulatory Notice。Regulatory Notice 包含特定于此类无线设备的法规信息。要查看最新的 Regulatory Notice, 请访问 <https://support.lenovo.com>.

# **欧盟(EU)/英国(UK)- 遵循无线电设备指令**

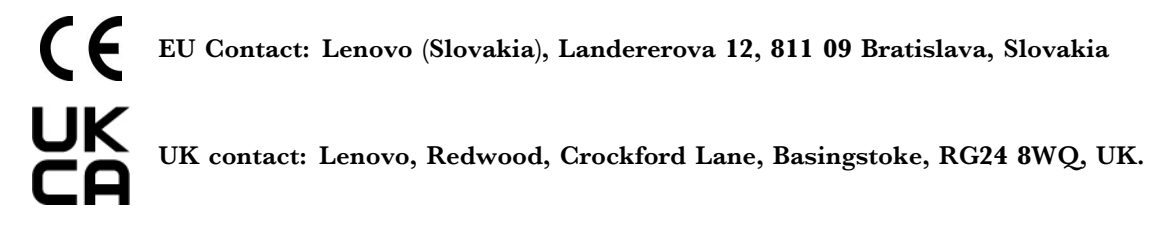

This product is in conformity with all the requirements and essential norms that apply to EU Council Radio Equipment Directive 2014/53/EU on the approximation of the laws of the Member States, as well as the UK Radio Equipment Regulations SI 2017 No. 1206, relating to radio equipment.

The full text of the system EU declaration of conformity is available at: https://www.lenovo.com/us/en/compliance/eu-doc

The full text of the system UK declaration of conformity is available at: https://www.lenovo.com/us/en/compliance/uk-doc

Lenovo cannot accep<sup>t</sup> responsibility for any failure to satisfy the protection requirements resulting from <sup>a</sup> non-recommended modification of the product, including the installation of option cards from other manufacturers.This product has been tested and found to comply with the limits for Class B equipment according to European and UK compliance standards.The limits for Class B equipment were derived for typical residential environments to provide reasonable protection against interference with certified communication devices.

# **FCC ID 和 IC ID 位置**

如果您的计算机是在美国或加拿大购买的,并且配有出厂预装的无线模块,您可以在计算机底盖 上看到无线模块的 FCC ID 和 IC ID 标签信息。

下图显示了(激光蚀刻的)铭文或粘贴的不可去除标签。

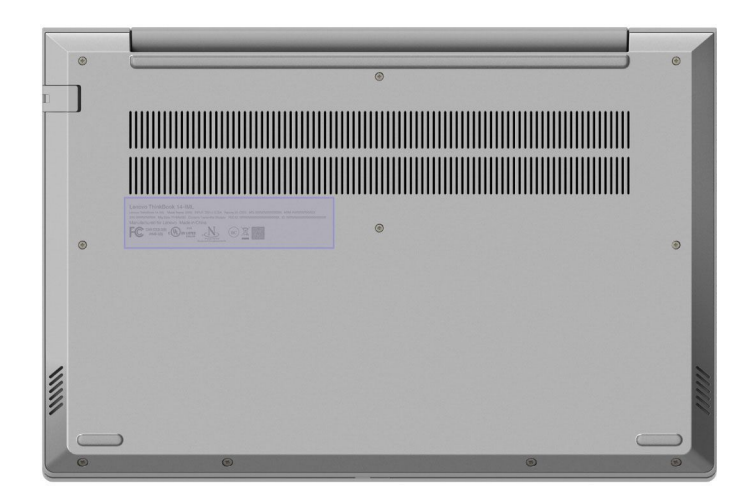

# **巴西**

Este equipamento não tem direito à proteção contra interferência prejudicial <sup>e</sup> não pode causar interferência em sistemas devidamente autorizados.

This equipment is not protected against harmful interference and may not cause interference with duly authorized systems.

# **墨西哥**

Advertencia: En Mexico la operación de este equipo está sujeta a las siguientes dos condiciones: (1) es posible que este equipo <sup>o</sup> dispositivo no cause interferencia perjudicial y (2) este equipo <sup>o</sup> dispositivo debe aceptar cualquier interferencia, incluyendo la que pueda causar su operación no deseada.

**新加坡**

**Complies with IMDA Standards** DB102306

# **韩国**

무선설비 전파 혼신 **(**사용주파수 **<sup>2400</sup>**∼**2483.5 , <sup>5725</sup>**∼**<sup>5825</sup>** 무선제품해당**)** 해당 무선설비가 전파혼신 가능성이 있으므로 인명안전과 관련된 서비스는 할 수 없음

### **SAR** 정보

본 장치는 전파 노출에 대한 가이드라인을 충족합니다.

본 장치는 무선 송수신기 입니다. 본장치는 국제 가이드라인으로 권장되는 전파 노출에 대한 제 한을 초과하지 않도록 설계되었습니다. 장치 액세서리 및 최신 부품을 사용할 경우 SAR 값이 달

라질 수 있 습니다. SAR 값은 국가 보고 및 테스트 요구 사항과 네트워크 대역에 따라 다를 수 있 습니다. 본 장치 는 사람의 신체에서 20mm 이상의 거리에서 사용할 수 있습니다.

### **按国家和地区排列的环境信息**

本部分提供关于 Lenovo 产品的环境、回收和 RoHS 信息。

#### **回收和环境信息**

Lenovo 鼓励信息技术(IT)设备的所有者负责回收其不再使用的设备。Lenovo 提供多种计划和 服务,以帮助设备所有者对他们的 IT 产品进行回收。有关回收 Lenovo 产品的信息,请访问:

<https://www.lenovo.com/recycling>

有关我们产品的最新环境信息,请访问:

<https://www.lenovo.com/ecodeclaration>

# **关于电池回收和 WEEE 的重要信息**

欧盟和英国的 WEEE 及电池/蓄电池回收及再利用信息

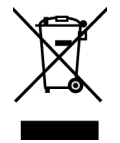

带叉号的有轮垃圾箱标记仅适用于执行 WEEE 和电池类废弃物法规的国家,包括欧盟(EU)和英 国 $(UK)$ 。

设备和电池/蓄电池的标签粘贴依据为有关废弃电子电气设备(WEEE)以及废弃电池/蓄电池的当 地法规。此类法规的适用性依具体地区而定,规定了有关回收和再利用废弃设备和废弃电池/蓄电 池的法律框架。此标签贴在多种产品上,表示不得随意丢弃产品,而应将产品送往已建立的收集系 统以回收这些使用期结束的产品。

电池上的标签还可能带有与电池内含金属相关的化学符号(如 Pb 表示铅, Hg 表示汞, Cd 表示 镉)。

对于带有带叉号的有轮垃圾箱标记的电气电子设备(EEE)及电池/蓄电池,用户不得在其使用期 结束后将其不加分类直接作为城市废物处理,而应依照适用的收集机制对 WEEE 和废弃电池/蓄电 池进行回收、再利用和再生,以尽可能降低 EEE 和电池因可能存在有害物质而对环境和人类健康 造成的任何潜在影响。

Lenovo 电子电气设备(EEE)包含的一些部件和组件在使用期结束后可能会成为有害废弃物。

可免费将 EEE 和废弃电子电气设备(WEEE)运送到将同等性质和功能的电子电气设备作为二手 EEE 或 WEEE 出售的销售处或任何分销商处。

在将电子电气设备(EEE)投入废弃物回收流程或设施中之前,设备最终用户须将设备中的电池和 /或蓄电池取出,以进行单独回收。

Lenovo 产品锂电池和电池组的处置:

您的 Lenovo 产品中可能安装有纽扣锂电池。您可以在产品文档中查找关于电池的详细信息。如果 需要更换电池,请联系您的销售商或联系 Lenovo 进行更换。如果需要处置锂电池,请先使用聚氯 乙烯绝缘带进行绝缘,然后联系您的销售商或废弃物处置服务商,并遵照他们的指示进行处理。

您的 Lenovo 设备中可能安装有锂离子电池组或镍氢电池组。您可以在产品文档中查找关于电池组 的详细信息。如果需要处置电池组,请先使用聚氯乙烯绝缘带进行绝缘,然后联系 Lenovo 销售商 /服务人员或者您的销售商/废弃物处置服务商,并遵照他们的指示进行处理。您还可以参阅产品用 户指南中的相关说明。

要进行妥善回收和处理,请访问:

<https://www.lenovo.com/environment>

要获取其他 WEEE 信息,请访问:

<https://www.lenovo.com/recycling>

**匈牙利的 WEEE 信息**

作为制造商, Lenovo 需要承担因履行匈牙利 197/2014 号法律 (VIII.1.) 第 12 条 (1) 至 (5) 款所规定的 Lenovo 义务而产生的费用。

# **日本回收声明**

**Collecting and recycling <sup>a</sup> disused Lenovo computer or monitor**

If you are <sup>a</sup> company employee and need to dispose of <sup>a</sup> Lenovo computer or monitor that is the property of the company, you must do so in accordance with the Law for Promotion of Effective Utilization of Resources.Computers and monitors are categorized as industrial waste and should be properly disposed of by an industrial waste disposal contractor certified by <sup>a</sup> local government.In accordance with the Law for Promotion of Effective Utilization of Resources, Lenovo Japan provides, through its PC Collecting and Recycling Services, for the collecting, reuse, and recycling of disused computers and monitors.For details, visit the Lenovo Web site at:

#### <https://www.lenovo.com/recycling/japan>

Pursuant to the Law for Promotion of Effective Utilization of Resources, the collecting and recycling of home-used computers and monitors by the manufacturer was begun on October 1, 2003.This service is provided free of charge for home-used computers sold after October 1, 2003. For details, go to: For details, go to:

<https://www.lenovo.com/recycling/japan>

**Disposing of Lenovo computer components**

Some Lenovo computer products sold in Japan may have components that contain heavy metals or other environmental sensitive substances.To properly dispose of disused components, such as <sup>a</sup> printed circuit board or drive, use the methods described above for collecting and recycling <sup>a</sup> disused computer or monitor.

**Disposing of disused lithium batteries from Lenovo computers**

A button-shaped lithium battery is installed inside your Lenovo computer to provide power to the computer clock while the computer is off or disconnected from the main power source.If you need to replace it with <sup>a</sup> new one, contact your place of purchase or contact Lenovo for service.If you need to dispose of <sup>a</sup> disused lithium battery, insulate it with vinyl tape, contact your place of purchase or an industrial-waste-disposal operator, and follow their instructions.

Disposal of <sup>a</sup> lithium battery must comply with local ordinances and regulations.

**Disposing of <sup>a</sup> disused battery from Lenovo notebook computers**

Your Lenovo notebook computer has <sup>a</sup> lithium ion battery or <sup>a</sup> nickel metal hydride battery.If you are <sup>a</sup> company employee who uses <sup>a</sup> Lenovo notebook computer and need to dispose of <sup>a</sup> battery, contact the proper person in Lenovo sales, service, or marketing, and follow that person's instructions.You also can refer to the instructions at:

#### <https://www.lenovo.com/jp/ja/environment/recycle/battery/>

If you use <sup>a</sup> Lenovo notebook computer at home and need to dispose of <sup>a</sup> battery, you must comply with local ordinances and regulations.You also can refer to the instructions at:

<https://www.lenovo.com/jp/ja/environment/recycle/battery/>

# **巴西的回收信息**

Declarações de Reciclagem no Brasil

#### Descarte de um Produto Lenovo Fora de Uso

Equipamentos elétricos <sup>e</sup> eletrônicos não devem ser descartados em lixo comum, mas enviados à pontos de coleta, autorizados pelo fabricante do produto para que sejam encaminhados <sup>e</sup> processados por empresas especializadas no manuseio de resíduos industriais, devidamente certificadas pelos orgãos ambientais, de acordo com <sup>a</sup> legislação local.

A Lenovo possui um canal específico para auxiliá-lo no descarte desses produtos. Caso você possua um produto Lenovo em situação de descarte, ligue para <sup>o</sup> nosso SAC ou encaminhe um e-mail para: reciclar@lenovo.com, informando <sup>o</sup> modelo, número de série <sup>e</sup> cidade, <sup>a</sup> fim de enviarmos as instruções para <sup>o</sup> correto descarte do seu produto Lenovo.

# **中国大陆的回收信息**

《废弃电器电子产品回收处理管理条例》提示性说明

联想鼓励拥有联想品牌产品的用户当不再需要此类产品时, 遵守国 家废弃电器电子产品回收处理相关法律法规, 将其交给当地具有国 家认可的回收处理资质的厂商进行回收处理。更多回收服务信息, 请点击进入http://support.lenovo.com.cn/activity/551.htm

**台湾的电池回收信息**

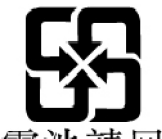

廢電池請回收

**美国和加拿大的电池回收信息**

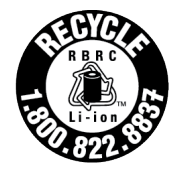

**US & Canada Only** 

**RoHS 合规性声明**

Lenovo 致力于保护环境。Lenovo 的一项首要任务是在全球范围内实施 RoHS (有害物质限制) 要求。Lenovo 符合所有现行有效的 RoHS 要求。本部分按国家或地区提供 RoHS 合规性声明。 如需更多关于 Lenovo 的全球 RoHS 信息, 请参阅 <https://www.lenovo.com/ecodeclaration>。

**欧盟(EU)/英国(UK)RoHS**

This Lenovo product, with included parts (cables, cords, and so on) meets the requirements of EU Directive 2011/65/EU (as amended by Directive 2015/863/EU) and UK SI 2012 No. 3032 on the restriction of the use of certain hazardous substances in electrical and electronic equipment ("RoHS recast" or "RoHS 2").

For more information about Lenovo worldwide compliance on RoHS, go to:

<https://www.lenovo.com/rohs-communication>

# **土耳其**

The Lenovo product meets the requirements of the Republic of Turkey Directive on the Restriction of the Use of Certain Hazardous Substances in Waste Electrical and Electronic Equipment (WEEE).

#### Türkiye AEEE Yönetmeliğine Uygunluk Beyanı

Bu Lenovo ürünü, T.C. Çevre ve Orman Bakanlığı'nın "Atık Elektrik ve Elektronik Esvalarda Bazı Zararlı Maddelerin Kullanımının Sınırlandırılmasına Dair Yönetmelik (AEEE)" direktiflerine uygundur.

AEEE Yönetmeliğine Uygundur.

### **乌克兰**

Цим <sup>п</sup>ідтверджуємо, що продукці<sup>я</sup> Леново <sup>в</sup>ідповіда<sup>є</sup> вимогам нормативних акті<sup>в</sup> України, які обмежують вміст небезпечних речовин

#### **中国大陆**

为满足中国电子电器产品有害物质限制相关的法律法规和其他要求,联想公司对本产品中有害物 质按部件分类,声明如下。

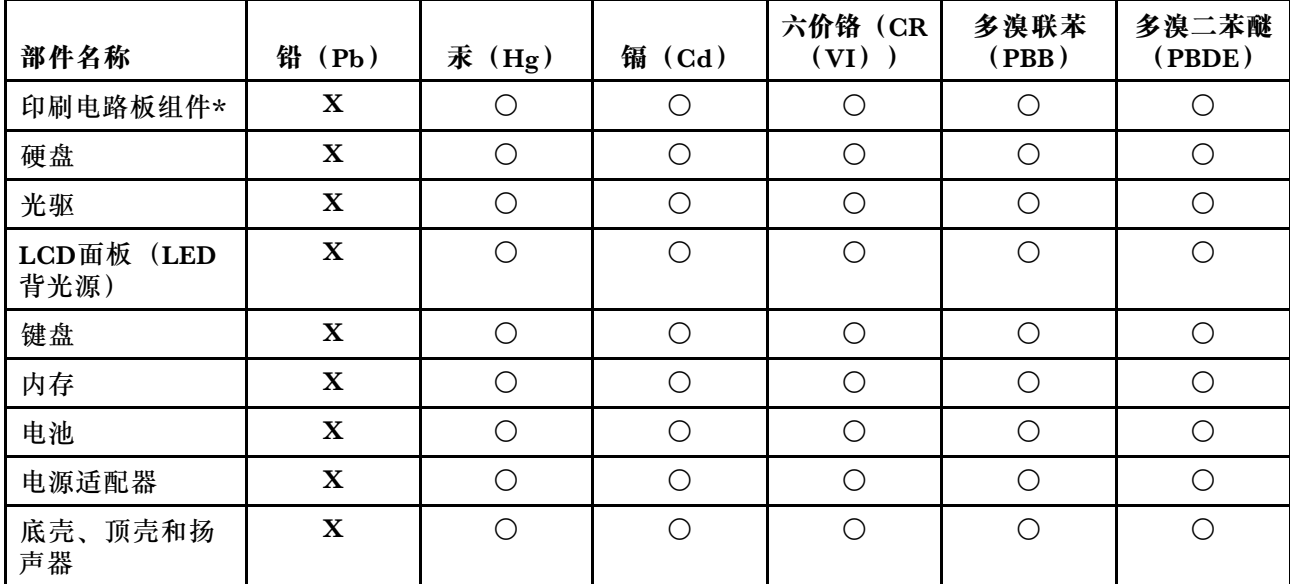

#### **表 3. 产品中有害物质的名称及含量**

注:

本表格依据SJ/T 11364的规定编制。某些型号的产品可能不包含表中的部分部件。

○:表示该有害物质在该部件所有均质材料中的含量均在GB/T 26572规定的限量要求以下。

X:表示该有害物质至少在该部件的某一均质材料中的含量超出GB/T 26572规定的限量要求。标记"X" 的部件,皆因全球技术发展水平限制而无法实现有害物质的替代。

\*:印刷电路板组件包括印刷电路板及其零部件、电容和连接器等。

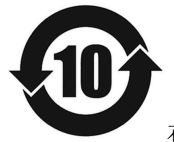

在中华人民共和国境内销售的电子信息产品必须带有此"环保使用期限"(EPuP)标志。 圆圈内的数字标示正常使用状态下产品的环保使用期限。

#### **针对中国大陆 RoHS 的供应商合规性声明标签**

依照《电器电子产品有害物质限制使用合格评定制度实施安排》,《绿色产品 标识使用管理办法》 以及市场监管总局关于明确电器电子产品有害物质限制使用合 格评定制度"供方符合性标志"的 公告中对于合格评定标识的相关要求,联想公司 针对纳入《电器电子产品有害物质限制使用达标 管理目录》内的产品,使用自我声 明的合格评定方式,并使用如下合格评定标识:

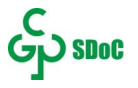

#### **台湾**

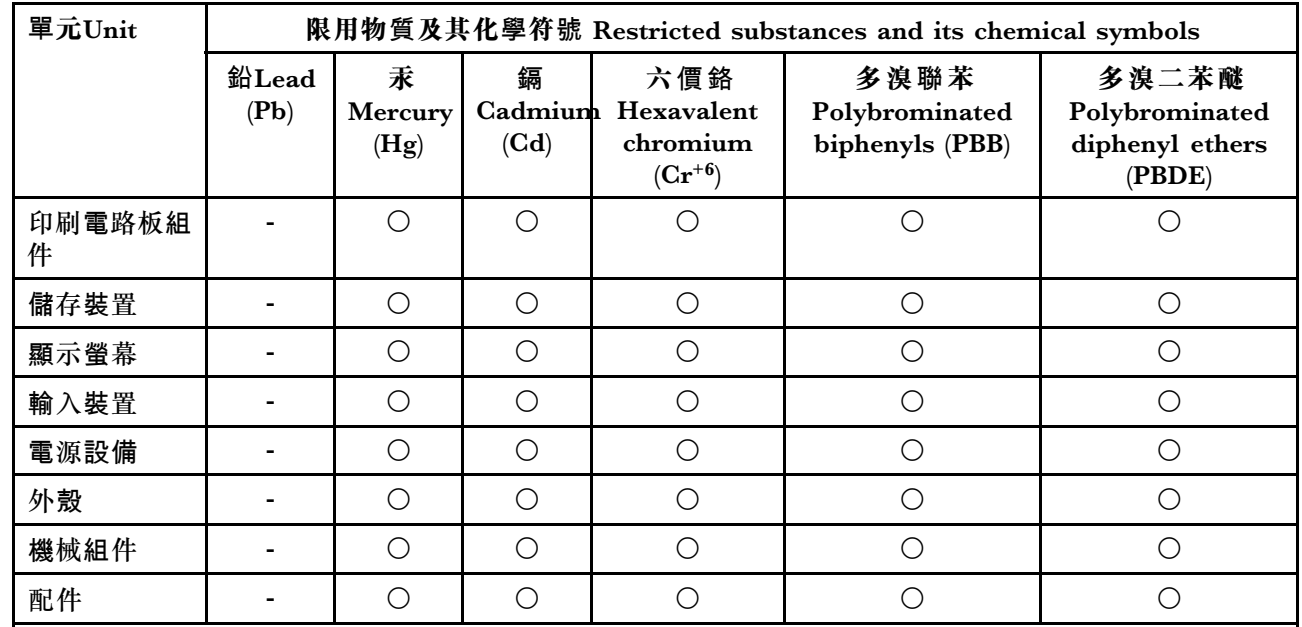

備考1."超出0.1 wt %"及"超出0.01 wt %"係指限用物質之百分比含量超出百分比含量基準值。

Note 1: "Exceeding 0.1 wt %" and "exceeding 0.01 wt %" indicate that the percentage content of the restricted substance exceeds the reference percentage value of presence condition.

備考2. "○"係指該項限用物質之百分比含量未超出百分比含量基準值。

Note 2: "O" indicates that the percentage content of the restricted substance does not exceed the percentage of reference value of presence.

備考3. "-"係指該項限用物質為排除項目。

Note 3: "-" indicates that the restricted substance corresponds to the exemption.

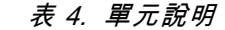

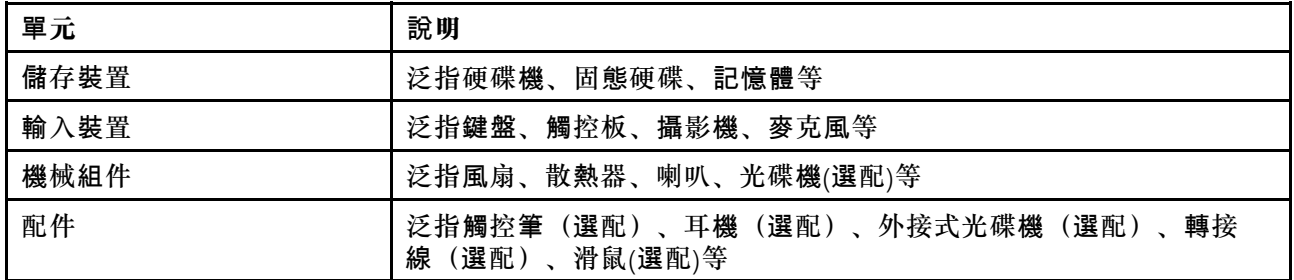

#### **印度**

RoHS compliant as per E-waste (Management) Rules.

# **电磁辐射声明**

# **联邦通信委员会(FCC)供应商合规性声明**

以下信息适用于下面列出的 Lenovo 产品型号。

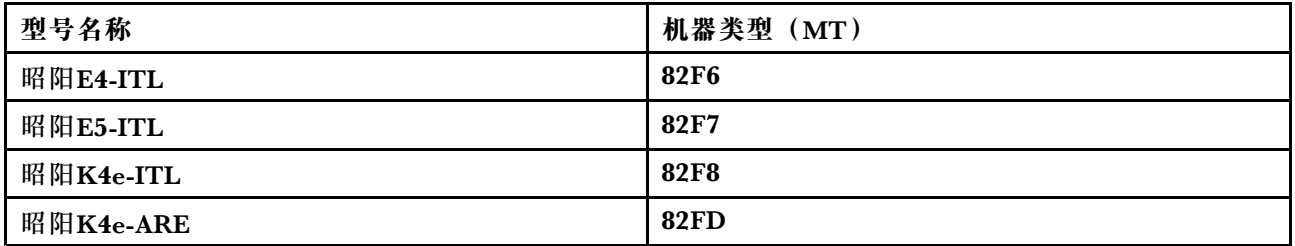

This equipment has been tested and found to comply with the limits for <sup>a</sup> Class B digital device, pursuan<sup>t</sup> to Part 15 of the FCC Rules.These limits are designed to provide reasonable protection against harmful interference in <sup>a</sup> residential installation.This equipment generates, uses, and can radiate radio frequency energy and, if not installed and used in accordance with the instructions, may cause harmful interference to radio communications.However, there is no guarantee that interference will not occur in <sup>a</sup> particular installation.If this equipment does cause harmful interference to radio or television reception, which can be determined by turning the equipment off and on, the user is encouraged to try to correct the interference by one or more of the following measures:

- Reorient or relocate the receiving antenna.
- Increase the separation between the equipment and receiver.
- Connect the equipment into an outlet on <sup>a</sup> circuit different from that to which the receiver is connected.
- Consult an authorized dealer or service representative for help.

Lenovo is not responsible for any radio or television interference caused by using cables and connectors other than those recommended by Lenovo or by unauthorized changes or modifications to this equipment. Unauthorized changes or modifications could void the user's authority to operate the equipment.

This device complies with Part 15 of the FCC Rules.Operation is subject to the following two conditions: (1) this device may not cause harmful interference, and (2) this device must accep<sup>t</sup> any interference received, including interference that may cause undesired operation.

Responsible Party: Lenovo (United States) Incorporated 7001 Development Drive Morrisville, NC 27560 Email: FCC@lenovo.com

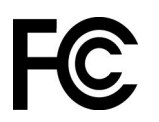

# **加拿大工业部合规性声明**

#### CAN ICES-003(B)/NMB-003(B)

# **欧盟(EU)/英国(UK)- 遵循电磁兼容性指令**

This product is in conformity with the protection requirements of EU Council Directive 2014/30/EU on the approximation of the laws of the Member States, as well as UK SI 2016 No. 1091 with amendments, relating to the electromagnetic compatibility limits for Class B equipment.These Class B requirements are intended to offer adequate protection to broadcast services within residential environments.

**EU ErP(EcoDesign)指令**(**2009/125/EC**)**- 外部电源适配器(EU 2019/1782 法 规)、生态设计和能效标签法规 2010 - UK SI 2010 第 2617 号(外部电源)、SI 2020 第 485 号(备用网络)、SI 2014 第 1290 号见附录**

Lenovo products are compliant with the EU EcoDesign (ErP) Directive and UK EcoDesign for Energy-related Products Regulations.Refer to the following for details.For EU, refer to the system declaration <https://www.lenovo.com/us/en/compliance/eu-doc>, and for UK refer to the system declaration <https://www.lenovo.com/us/en/compliance/uk-doc>.

# **德国 B 类一致性声明**

#### Hinweis zur Einhaltung der Klasse B zur elektromagnetischen Verträglichkeit

Dieses Produkt entspricht den Schutzanforderungen der EU-Richtlinie zur elektromagnetischen Verträglichkeit Angleichung der Rechtsvorschriften über die elektromagnetische Verträglichkeit in den EU-Mitgliedsstaaten und hält die Grenzwerte der Klasse B der Norm gemäß Richtlinie.

Um dieses sicherzustellen, sind die Geräte wie in den Handbüchern beschrieben zu installieren und zu betreiben. Des Weiteren dürfen auch nur von der Lenovo empfohlene Kabel angeschlossen werden. Lenovo übernimmt keine Verantwortung für die Einhaltung der Schutzanforderungen, wenn das Produkt ohne Zustimmung der Lenovo verändert bzw. wenn Erweiterungskomponenten von Fremdherstellern ohne Empfehlung der Lenovo gesteckt/eingebaut werden.

Zulassungsbescheinigung laut dem Deutschen Gesetz über die elektromagnetische Verträglichkeit von Betriebsmitteln, EMVG vom 20. Juli 2007 (früher Gesetz über die elektromagnetische Verträglichkeit von Geräten), bzw. der EU Richtlinie 2014/30/EU, der EU Richtlinie 2014/53/EU Artikel 3.1b), für Geräte der Klasse B.

Dieses Gerät ist berechtigt, in Übereinstimmung mit dem Deutschen EMVG das EG-Konformitätszeichen - CE - zu führen. Verantwortlich für die Konformitätserklärung nach Paragraf 5 des EMVG ist die Lenovo (Deutschland) GmbH, Meitnerstr. 9, D-70563 Stuttgart.

# **日本 VCCI B 类一致性声明**

この装置は、クラスB機器です。この装置は、住宅環境で使用することを目的 としていますが、この装置がラジオやテレビジョン受信機に近接して使用される と、受信障害を引き起こすことがあります。 取扱説明書に従って正しい取り扱いをして下さい。

VCCI-B

## **日本关于连接到额定电流小于或等于 20 安/相位的输电线的产品的一致 性声明**

日本の定格電流が 20A/相 以下の機器に対する高調波電流規制 高調波電流規格 JIS C 61000-3-2 適合品

# **日本交流电源线声明**

The ac power cord shipped with your product can be used only for this specific product. Do not use the ac power cord for other devices.

本製品およびオプションに電源コード・セットが付属する場合は、<br>それぞれ専用のものになっていますので他の電気機器には使用し<br>ないでください。

# **其他合规性信息**

本部分提供关于 Lenovo 产品的其他合规性信息。

### **出口分类声明**

本产品受美国出口管理条例(EAR)的管制, 其出口分类控制编号(ECCN)为 5A992.c。本产品 可以再出口到 EAR E1 国家或地区列表中所有禁运国家或地区以外的国家或地区。

# **台湾 Lenovo 产品服务信息**

委製商/進口商名稱:荷蘭商聯想股份有限公司台灣分公司 進口商地址:臺北市中山區樂群三路128號16樓 進口商電話:0800-000-702(代表號)

### **台湾视力防护声明**

警語:使用過度恐傷害視力

注意事項:

- 使用30分鐘請休息10分鐘。
- 未滿2歲幼兒不看螢幕,2歲以上每天看螢幕不要超過1小時。

### **欧亚联盟的补充信息**

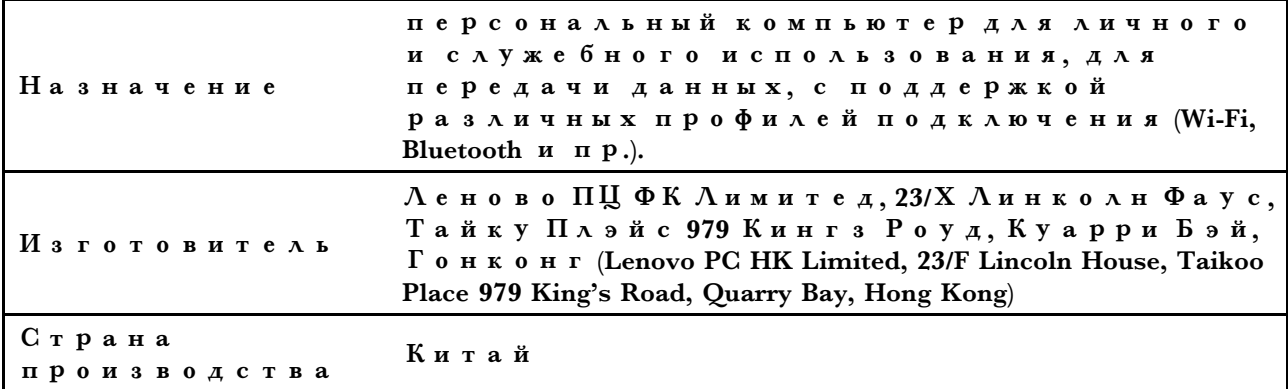

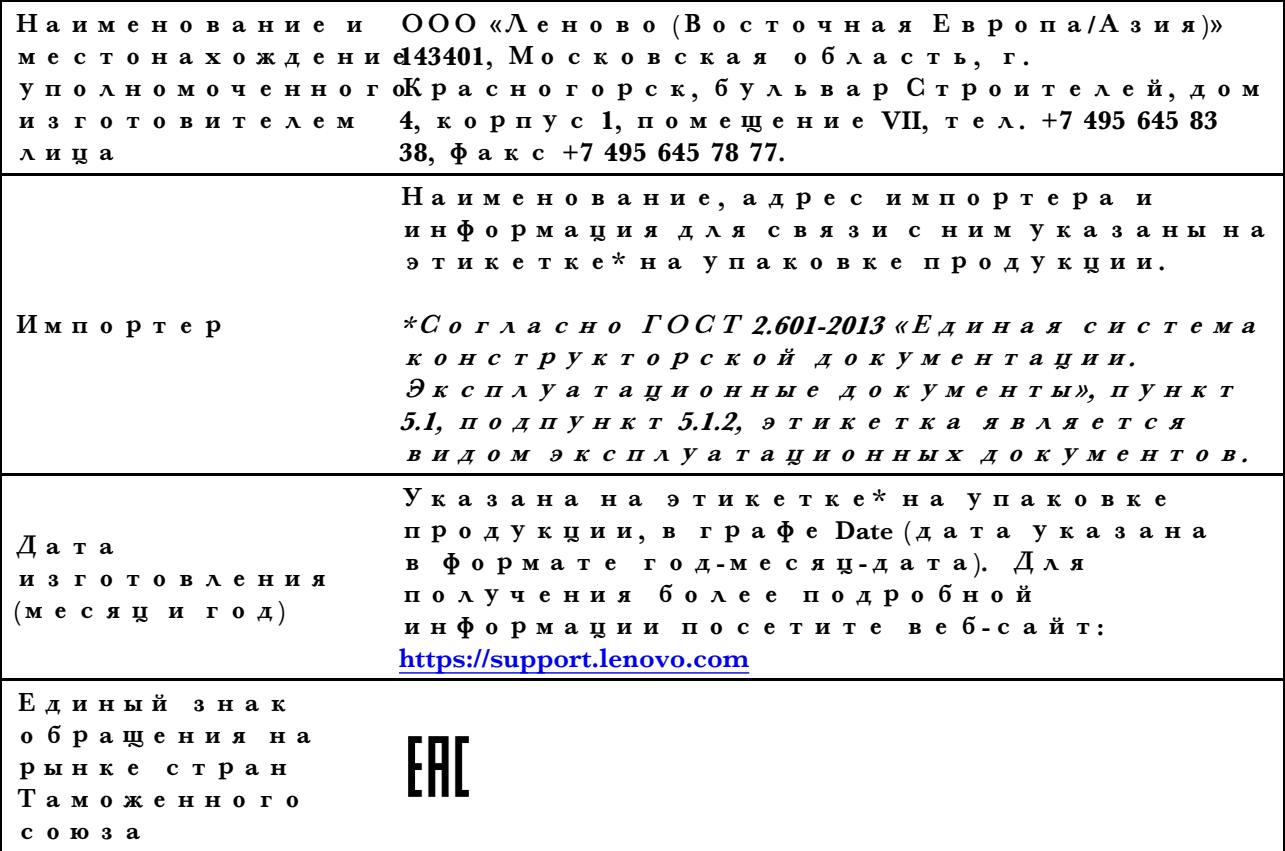

# **巴西音频声明**

Ouvir sons com mais de 85 decibéis por longos períodos pode provocar danos ao sistema auditivo.

# **ENERGY STAR**

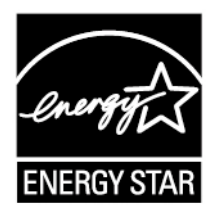

ENERGY STAR 是美国环保署和美国能源部的一项联合计划,旨在通过高能效的产品和做 法节省资金和保护环境。

Lenovo 很荣幸能提供符合 ENERGY STAR 认证标准的产品。Lenovo 计算机如贴有 ENERGY STAR 标志, 则其设计经测试符合美国环境保护局所规定的 ENERGY STAR 计划对计算机的要 求。对于经认证的计算机, ENERGY STAR 标志可能贴在产品上、产品包装上, 或以电子形式显 示在电子标签屏幕上或电源设置界面上。

使用符合 ENERGY STAR 规范的产品和利用计算机的电源管理功能部件可以帮助减少电力消 耗。而减少电力消耗有助于节省不必要的开支、提高环境质量和减少温室效应气体排放。有关 ENERGY STAR 的更多信息,请访问: <https://www.energystar.gov>

Lenovo 鼓励用户在平时使用计算机部件时有效利用能源。为了达到这个目标, Lenovo 预设以下 电源管理功能,如果计算机在特定时间内未运行,这些预设值会自动生效。

**表 5. 平衡(插入交流电源时)**

- 关闭显示屏:10 分钟后
- 使计算机进入睡眠状态:10 分钟后

# <span id="page-60-0"></span>**附录 D 声明和商标**

#### **声明**

Lenovo 可能不在所有国家或地区提供本文档中讨论的产品、服务或功能特性。有关您所在地区当 前提供的产品和服务的信息,请咨询您当地的 Lenovo 代表。对 Lenovo 产品、程序或服务的任何 引用无意明示或默示只能使用该 Lenovo 产品、程序或服务。只要不侵犯 Lenovo 的知识产权,任 何同等功能的产品、程序或服务,都可以代替 Lenovo 产品、程序或服务。但是,评估和验证任何 其他产品、程序或服务,则由用户自行负责。

Lenovo 对于本文所述内容可能已拥有专利或正在申请专利。提供本文档并未授予用户使用这些专 利的任何许可。您可以用书面方式将许可查询寄往: Lenovo (United States), Inc. 8001 Development Drive Morrisville, NC 27560 U.S.A. Attention: Lenovo Director of Licensing

LENOVO "按现状"提供本出版物,不附有任何种类的(无论是明示还是默示的)保证,包括但 不限于默示的有关非侵权、适销和适用于某种特定用途的保证。某些管辖区域在某些交易中不允许 免除明示或默示的保证,因此本条款可能不适用于您。

此处的信息将定期更改;这些更改将编入本出版物的新版本中。为提供更好的服务,Lenovo 保留随 时改进和/或修改计算机随附手册中所述的产品、软件程序以及本手册内容的权利,恕不另行通知。

计算机随附手册中所述的软件接口、功能及硬件配置可能与所购计算机的实际配置不完全相同。有 关产品的配置,请参阅相关合同(如有)或产品包装清单,或咨询销售产品的经销商。Lenovo 可 以按它认为适当的任何方式使用或分发您所提供的任何信息而无须对您承担任何责任。

本文档中所述的产品不适用于医疗植入或其他生命支持应用场景,在这些场景中发生故障可能导致 人身伤害或死亡。本文档中包含的信息并不影响或更改 Lenovo 产品规格或保修。本文档中的任何 内容都不能作为 Lenovo 或第三方的知识产权下的明示或默示的许可或保证。本文档中包含的所有 信息都是在特定的环境中获得并且作为插图显示。在其他操作环境中获得的结果可能会有所不同。

Lenovo 可以按它认为适当的任何方式使用或分发您所提供的任何信息而无须对您承担任何责任。

本出版物中提供的对非 Lenovo Web 站点的任何引用都是为了方便起见,任何情况下都不作为对 这些 Web 站点的公开支持。这些 Web 站点上的资料不属于本 Lenovo 产品的资料,并且使用这 些 Web 站点时风险自担。

此处包含的任何性能数据都是在受控环境中测得的。因此,在其他操作环境中获得的数据可能会有 明显的不同。有些测量可能是在开发级的系统上进行的,因此不保证与一般可用系统上进行的测量 结果相同。此外,有些测量是通过推算而估计的。实际结果可能会有差异。本文档的用户应当验 证其特定环境的适用数据。

本文档由 Lenovo 所有,受版权保护,且不在任何开源协议涵盖范围之内,包括任何可能涵盖本产 品随附的软件的 Linux 协议。Lenovo 随时可能更新本文档,恕不另行通知。

#### 如需最新信息或有任何问题及意见,请联系或访问 Lenovo Web 站点:

<https://support.lenovo.com>

#### **商标**

LENOVO 和 LENOVO 徽标是 Lenovo 的商标。Thunderbolt 是 Intel Corporation 或其子公司在 美国和/或其他国家或地区的商标。Microsoft、Windows、OneDrive、Outlook、Skype、Office <sup>365</sup> 和 Cortana 是 Microsoft 公司集团的商标。DisplayPort 是 Video Electronics Standards Association 的商标。HDMI 和 HDMI 高清晰度多媒体接口是 HDMI Licensing LLC 在美国和其 他国家或地区的商标或注册商标。Wi-Fi 和Miracast 是 Wi-Fi Alliance 的注册商标。USB-C 是 USB Implementers Forum 的商标。其他商标的所有权归其各自所有者所有。© <sup>2021</sup> Lenovo.